BIKE COMPUTER **TOPLINE**

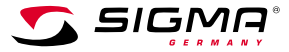

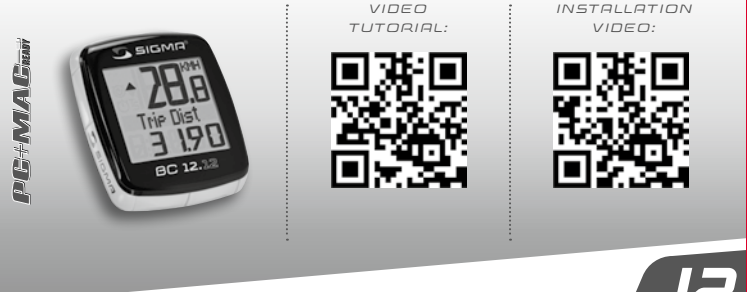

**BC 12.12 /BC 12.12** 

RO TR

ă

DE

**SIDRI** 

FR **E** ES NL **R**  $\mathbf{r}$ HU

CZ AU PL PT AU CS IT AR GB/US

**FUNCTIONS** 

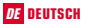

#### Inhaltsverzeichnis

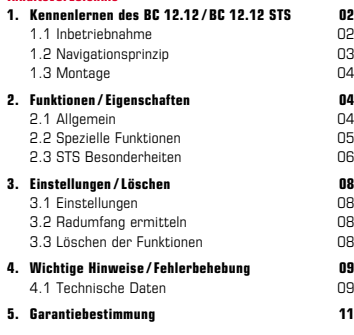

Sie finden die CE-Erklärung unter folgendem Link: www.sigmasport.com

# DE DEUTSCH 1. Kennenlernen des BC 12.12 / BC 12.12 STS

## 1.1 Inbetriebnahme

Im Lieferzustand befindet sich der Fahrradcomputer in einem sogenannten Tiefschlafmodus.

Um diesen Modus verlassen zu können, MODE 1 Taste und SET Taste für 5 Sekunden lang gedrückt halten.

Nach dem Erwachen befindet sich der Fahrradcomputer im aktiven Modus.

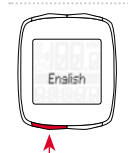

Um in die Einstellungen zu gelangen drücken Sie die SET-Taste.

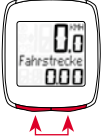

## 1.2 Navigationsprinzip

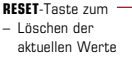

– Rückwärts blättern

- MODE 2-Taste zum
- Wechseln diverser Funktionen
- Vorwärts blättern

1.2.1 Tastenbelegung 1.2.2 Zuordnung der Funktionen

Mit der MODE 2-Taste können Sie folgende Funktionen abrufen: Fuel (Liter) / Uhrzeit / TS Strecke / TS Zeit / Temperatur / Ges. Strecke Gesamtzeit / Tot Fuel (Ltr)

- SET-Taste zum
- Wechseln im /aus dem Einstellungsmodus
- Rückwärts blättern
- MODE 1-Taste zum
	- Wechseln der Fahrrad-Funktionen
	- Vorwärts blättern

Mit der **MODE 1**-Taste können Sie folgende Funktionen abrufen: Fahrstrecke / Fahrzeit / Ø-Geschw. / Max. Geschw.

## 1.2 Navigationsprinzip

# 1.2.3 Display Aufbau

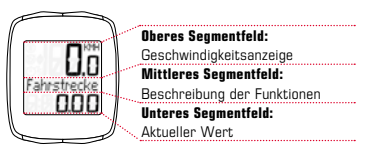

#### 1.3 Die Montage

Die Abbildungen zur Montage entnehmen Sie bitte dem beiliegenden Faltblatt!

# 2. Funktionen /Eigenschaften

# 2.1 Allgemein

Vergleich aktuelle / Durchschnittsgeschwindigkeit  $\rightarrow$ 

Fahren Sie annähernd so schnell wie die Durchschnittsgeschwindigkeit wird nichts angezeigt. Fahren Sie schneller als die Durchschnittsgeschwindigkeit, wird  $($  $\blacktriangle$ ) angezeigt, langsamer, wird ( <sup>)</sup> angezeigt. Die Anzeige erfolgt bei allen Funktionen, außer in den Grundeinstellungen.

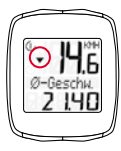

Service Intervall → Das Service-Intervall informiert Sie, sobald die Kilometerleistung bis zur nächsten Fahrradinspektion erreicht ist. Das Service-Intervall kann nur von Ihrem Fachhändler ein-/ausgeschaltet bzw. vorprogrammiert werden. Im Lieferzustand ist das Service-Intervall ausgeschaltet.

- $-$  Batterie Status  $\rightarrow$  Der Batteriezustand des Computerkopfes wird kurz vor Beendigung der Batterieleistung angezeigt. Es erscheint: ... leer/ Computer" im Display. Nur die Uhrzeit muss nach dem Batteriewechsel neu programmiert werden.
- Speicherchip → Dank eines eingebauten Speicherchips, werden alle Gesamt- und Einstellungswerte im Fahrradcomputer dauerhaft gespeichert. Dadurch brauchen Sie nach dem Batteriewechsel keine Einstellungen (bis auf die Uhrzeit) mehr vorzunehmen.
- $-$  PC Fähigkeit  $\rightarrow$  Der Fahrradcomputer ist PC-fähig. Nach Kauf der SIGMA DATA CENTER Software und der Docking Station, können Sie die Gesamtund aktuellen Werte einfach und mühelos auf Ihrem PC protokollieren. Darüber hinaus können Sie die Einstellungen des Fahrradcomputers am PC vornehmen.

#### *www.sigma-data-center.com*

#### 2.2 Spezielle Funktionen

- $-$  Kraftstoffersparnis  $\rightarrow$  Der BC 12.12/BC 12.12 STS rechnet auf Basis des durchschnittlichen Verbrauchs Ihres Wagens, die Kraftstoffersparnis, die Sie bei einer Fahrradtour erzielen. So erfahren Sie einfach und schnell, welche Ersparnisse Sie durch den Einsatz Ihres Fahrrades "eingefahren" haben. Der Fahrradcomputer errechnet Ihnen die Anzahl an Liter, die eingespart wurden.
- Ausblenden von Gesamtwerte während der Fahrt  $\rightarrow$ Wenn der BC 12.12/BC 12.12 STS Geschwindigkeitssignale empfängt, werden alle Gesamtfunktionen (Strecke, Zeit und Kraftstoffverbrauch) aus der Anzeige ausgeblendet. Sobald keine Geschwindigkeitswerte empfangen werden, werden die Funktionen in der Anzeige neu eingeblendet.

## 2. Funktionen /Eigenschaften

 $-$  Trip Section Counter (TS)  $\rightarrow$  Es handelt sich hier um einen separaten Strecken / Zeit Zähler, der manuell gestartet bzw. gestoppt wird. Der Trip Section Counter ermöglicht die Wertung einer Teilstrecke bzw. ein Intervall Training, ohne die Gesamtwerte der Tour zu beeinträchtigen.

# 2.3 STS Besonderheiten

 $-$  Die Synchronisierung  $\rightarrow$  BC 12.12 STS auf der Halterung einrasten – Die Null der Geschwindigkeitsanzeige blinkt.

Zum Synchronisieren der Geschwindigkeit gibt es 2 Möglichkeiten:

- $-1.$   $\rightarrow$  Losfahren, i. d. R. hat sich der Empfänger nach 3-4 Radumdrehungen mit dem Sender synchronisiert.
- 2. Vorderrad drehen, bis die Geschwindigkeitsanzeige nicht mehr blinkt. Das Entfernen des BC 12.12 STS aus der Halterung trennt die Verbindung.

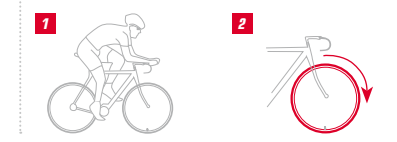

# 2. Funktionen /Eigenschaften

 $-$  Anzeige "zu viele Signale"  $\rightarrow$  Abstand zu anderen Fahrern (Sendern) vergrößern und eine beliebige Taste drücken. Die Synchronisierung beginnt erneut. (Falls die Übertragung während der Fahrt ausfallen sollte und nicht mehr funktioniert, drücken Sie bitte die MODE-1 Taste länger als 3 Sekunden, um eine manuelle Synchronisierung zu starten.

"Sync. RESET" blinkt im Display)

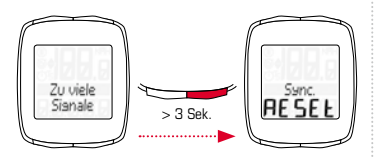

 $-$  Transportmodus  $\rightarrow$  Während des Transports auf dem Fahrradträger oder im Auto (wenn auf der Halterung eingerastet), wird der BC 12.12 STS durch den integrierten Bewegungssensor in einen sogenannten Transportmodus versetzt. Es erscheint "Transport" im Display. Um diesen Modus zu verlassen, müssen Sie kurz eine beliebige Taste drücken.

## 3. Einstellungen /Löschen

# 3.1 Einstellungen

Folgende Einstellungen können vorgenommen werden: Sprache / Maßeinheit / Radumfang / Uhrzeit / Fuel l/100km / Ges. Strecke / Gesamtzeit / Tot Fuel (Ltr) / Kontrast. Das Einstellen wird anhand der Zeichnungen auf dem beiliegenden Blatt für jede einzelne Funktion anschaulich erklärt.

#### 3.2 Radumfang ermitteln

Um die Genauigkeit der Geschwindigkeitsmessung zu erreichen, muss der Radumfang entsprechend Ihrer Reifengröße eingestellt werden. Dafür können Sie:

- A Den Radumfang anhand der "Wheel Size Chart" Tabelle angegebenen Formel berechnen.
- B Den Wert gemäß den Zeichnungen aus "Wheel Size Chart" ermitteln.
- C Aus der Tabelle "Wheel Size Chart" den Ihrer Reifengröße entsprechenden Wert übernehmen.

# 3.3 Löschen der Funktionen

Wie die Funktionen gelöscht werden, entnehmen Sie bitte den Zeichnungen.

Bitte beachten, dass der Trip Section Counter (TS) nicht mit den aktuellen Tourenwerten gelöscht wird.

## 4. Wichtige Hinweise /Fehlerbehebung

#### 4.1 Technische Daten 4.1.1 Batteriehinweise / Batteriewechsel

Das Einsetzen bzw. Entfernen der Batterie entnehmen Sie bitte den beiliegenden Zeichnungen. Nach einem Batteriewechsel im Computerkopf muss nur die Uhrzeit neu eingestellt werden.

BC 12.12 Computerkopf: Typ CR 2032 / 1,5 Jahre Lebensdauer\*

### BC 12.12 STS Computerkopf: Typ CR 2032 /

1 Jahr Lebensdauer\*

Geschwindigkeitssender: Typ CR 2032 /

1 Jahr Lebensdauer\*

\* bei einer Nutzung von einer Stunde am Tag

## 4.1.2 Fehlerbehebung Keine Geschwindigkeit:

- Ist der Computer richtig in der Halterung eingerastet?
- Prüfen Sie den Abstand von Magnet zum Sensor (Max. 5 mm) (bei STS max. 12 mm).
- Ist der Magnet richtig positioniert?

# Falsche Geschwindigkeit:

- Sind 2 Magnete an dem Rad montiert?
- Ist der Radumfang richtig eingestellt?

# Weitere Problemlösungen erhalten Sie aus unseren FAQs unter www.sigmasport.com

## 4.1.3 Min / Max / Werkseinstellungen

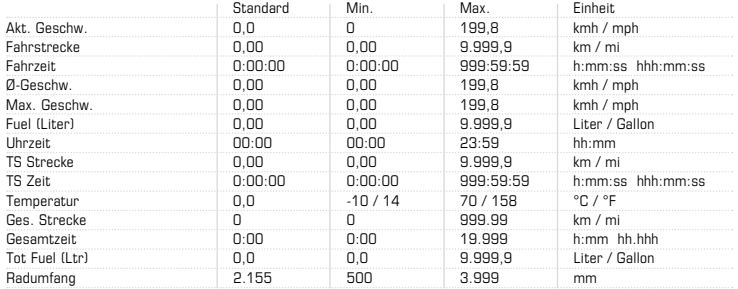

#### 5. Garantiebestimmung

Wir haften gegenüber unserem jeweiligen Vertragspartner für Mängel nach den gesetzlichen Vorschriften. Im Falle der Gewährleistung wenden Sie sich bitte an den Händler, bei dem Sie Ihren Fahrradcomputer gekauft haben. Sie können den Fahrradcomputer mit Ihrem Kaufbeleg und allen Zubehörteilen auch an die nachfolgende Adresse senden. Bitte achten Sie auf ausreichende Frankierung.

Ein Anspruch auf Garantie besteht bei Material- und Verarbeitungsfehlern. Von der Garantie ausgenommen sind Batterien, Verschleißteile und Verschleiß durch gewerbliche Nutzung oder Unfälle. Der Anspruch auf Garantie besteht nur, wenn das eigentliche SIGMA Produkt nicht eigenmächtig geöffnet wurde und der Kaufbeleg beigefügt ist.

Hiermit erklärt SIGMA-ELEKTRO GmbH, dass sich die kabellosen Fahrradcomputer in Übereinstimmung mit den grundlegenden Anforderungen und den anderen relevanten Vorschriften der Richtlinie 1999/5/EG befinden.

SIGMA-ELEKTRO GmbH Dr.-Julius-Leber-Strasse 15 D-67433 Neustadt an der Weinstrasse<br>Tel · +49 (0) 6321-9120-118 +49 (0) 63 21 - 91 20 -118 Fax.: +49 (0) 63 21- 91 20 -34 E-Mail: service@sigmasport.com

Bei berechtigten Ansprüchen auf Gewährleistung erhalten Sie ein Austauschgerät. Es besteht nur Anspruch auf das zu diesem Zeitpunkt aktuelle Modell. Der Hersteller behält sich technische Änderungen vor.

Batterien dürfen nicht im Hausmüll entsorgt werden (Batteriegesetz – BattG)! Bitte geben Sie die Batterien an einer benannten Übergabestelle zur Entsorgung ab.

Elektronische Geräte dürfen nicht im Hausmüll entsorgt werden. Bitte geben Sie das Gerät an einer benannten Entsorgungsstelle ab.

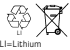

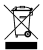

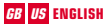

#### **Contents**

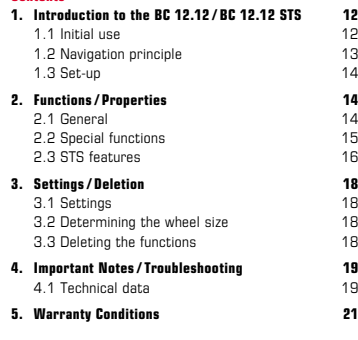

You can find the CE declaration under: www.sigmasport.com

# GB US ENGLISH 1. Introduction to the BC 12.12 / BC 12.12 STS

## 1.1 Initial use

The bike computer comes in "deep sleep mode".

To exit this mode, press and hold the MODE 1 and SET buttons for five seconds.

On waking up, the bike computer will be in active mode.

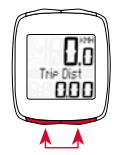

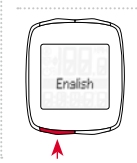

To access the settings, press the SET button.

## 1.2 Navigation principle

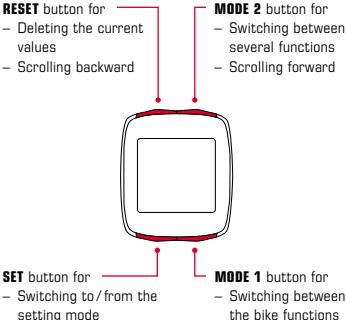

– Scrolling backward

- MODE 1 button for
	- Switching between the bike functions
	- Scrolling forward

# 1.2.1 Button functions 1.2.2 Assigning the functions

You can access the following functions by pressing the MODE 2 button: fuel (liters) / time / TS distance / TS time / temperature / total distance / total time / total fuel (liters)

You can access the following functions by pressing the MODE 1 button: trip distance / trip time / Ø speed / max. speed

## 1.2 Navigation principle

# 1.2.3 Display layout

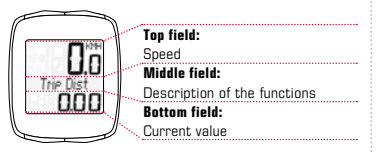

#### 1.3 Set-up

Please see the leaflet provided for the set-up diagrams!

# 2. Functions/ Properties

# 2.1 General

## $-$  Current/average speed comparison  $\rightarrow$

If you are traveling at approximately your average speed, nothing is displayed. If you are traveling quicker than your average speed,  $(A)$  is displayed; if you are traveling slower  $(\nabla)$  is displayed. This information is displayed in almost all functions, except the basic settings.

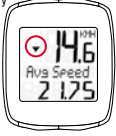

Service interval  $\rightarrow$  The service interval informs you when you have cycled a specified number of kilometers and a bike inspection is due. This service interval can only be enabled/disabled and pre-configured by your specialist retailer. The device comes with the service interval disabled.

## 2. Functions/ Properties

- $-$  Battery status  $\rightarrow$  The battery status of the computer head unit is displayed shortly before the battery runs out. " $\Box$  low/computer" appears on the display. After changing the battery, only the time needs to be re-set.
- $-$  **Memory chip**  $\rightarrow$  Thanks to an inbuilt memory chip. all total values and settings are permanently stored in the bike computer. This means that you do not need to reconfigure any settings (except for the time) after changing the battery.
- **PC compatibility**  $\rightarrow$  The bike computer is PCcompatible. After purchasing the SIGMA DATA CENTER software and docking station, you can simply and effortlessly log your total and current values on your PC. You can also configure your bike computer's settings on the PC.

#### 2.2 Special functions

- $-$  Fuel saving  $\rightarrow$  The BC 12.12/BC 12.12 STS calculates the fuel saving you have made on your bike on the basis of your automobile's average fuel consumption. You therefore quickly and easily discover the savings that you have clocked up on your bike. The bike computer calculates how many liters of fuel you have saved.
- Hiding total values during the trip  $\rightarrow$  If the BC 12.12/BC 12.12 STS receives speed signals. all the total functions (distance, time, and fuel consumption) are hidden on the display. If no speed values are received, the functions are once again displayed.

*www.sigma-data-center.com*

## 2. Functions/ Properties

 $-$  Trip Section Counter (TS)  $\rightarrow$  This is a separate distance / time counter that is manually started and stopped. The trip section counter makes it possible to evaluate a trip section or interval training session without influencing the total values for the trip.

## 2.3 STS features

- $-$  Synchronization  $\rightarrow$  Attach the BC 12.12 STS to the bracket – zeros flash for the speed. There are two ways of synchronizing the speed:
- $-1.$   $\rightarrow$  Start cycling the receiver usually synchronizes with the transmitter after 3-4 wheel rotations.
- $-$  2.  $\rightarrow$  Spin the front wheel until the speed values stop flashing. Removing the BC 12.12 STS from the bracket

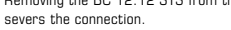

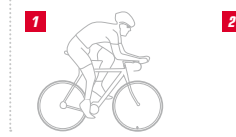

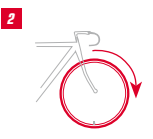

## 2. Functions/ Properties

- Message "Too Many Signals"  $\rightarrow$  Increase your distance from other cyclists (transmitters) and press any button. Synchronization re-starts. (If the transmission connection is lost during your trip and no longer functions, press and hold the MODE 1 button for more than three seconds to start manual synchronization. "Sync. RESET" flashes on the display)
- $-$  Transport mode  $\rightarrow$  When transported on a bike rack or in the car (if clicked into the bracket), the BC 12.12 STS switches to "transport mode" via an integrated movement sensor. "Transport" appears on the display. Press any button to exit this mode.

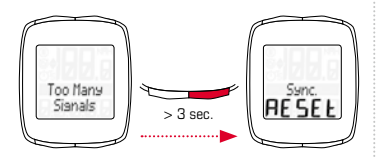

# 3.1 Settings

The following settings can be configured: language / unit / wheel size / time / fuel l /100 km / total distance / total time / total fuel (liters) / contrast. Clear diagrams of how to set each of these functions can be found in the enclosed leaflet.

#### 3.2 Determining the wheel size

To measure your speed precisely, the wheel size must be set on the basis of your tire size. To do this, you can:

- A Calculate the wheel size using the formula provided in the wheel size chart.
- **B** Determine the value from the drawings in the wheel size chart.
- $C -$  Take the value that corresponds to your tire size from the wheel size chart.

## 3.3 Deleting the functions

Please see the diagrams for how to delete the functions.

Please note that the trip section (TS) counter, stopwatch, and countdown timer are not deleted with the current trip values.

#### 4. Important Notes/Troubleshooting

#### 4.1 Technical data 4.1.1 Battery indicator/replacement

Please see the enclosed diagrams for how to insert or remove the battery. After changing the battery in the computer head unit, only the time needs to be re-set.

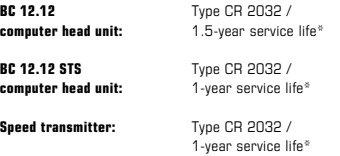

\* when used for one hour per day

## 4.1.2 Troubleshooting No speed:

- Is the computer correctly fastened into the bracket?
- Check the distance between the magnet and the sensor (max. 5mm) (with STS, max. 12 mm).
- Is the magnet correctly positioned?

#### Incorrect speed:

- Are two magnets attached to the bike?
- Is the wheel size correctly set?

## Further troubleshooting solutions can be found in our FAQs at www.sigmasport.com

## 4.1.3 Min. / max. / factory settings

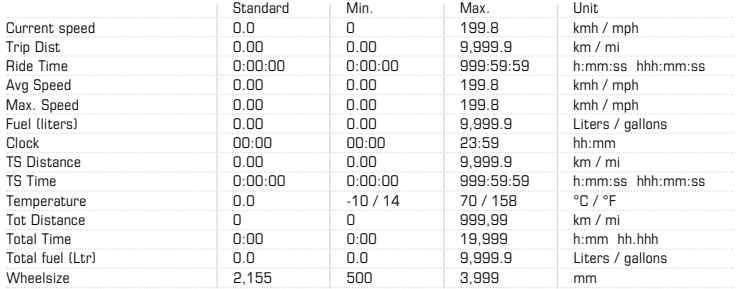

#### 5. Warranty Conditions

We are liable to our contracting partners for defects in line with legal provisions. In the event of a warranty claim, please contact the retailer from whom you purchased your bike computer. You can also send your bike computer, together with your receipt and all accessories, to the address below. Please ensure you pay sufficient postage.

Warranty claims can be made in the event of material and workmanship errors. The warranty does not cover batteries, wear and tear parts, or wear caused by commercial use or accidents. Warranty claims shall only be valid if the SIGMA product has not been opened without authorization and the purchase receipt is provided.

SIGMA-ELEKTRO GmbH hereby declares that the wireless bike computers comply with the fundamental requirements and other relevant regulations of Directive 1999/5/EC.

SIGMA-ELEKTRO GmbH Dr.-Julius-Leber-Strasse 15 D-67433 Neustadt an der Weinstrasse<br>Tel : 449 (0) 63 21-91 20-118 +49 (0) 63 21 - 91 20 -118 Fax.: +49 (0) 63 21- 91 20 -34 E-mail: service@sigmasport.com

In the event of justified warranty claims, you will receive a replacement device. You will only be entitled to the model available at the time of replacement. The manufacturer retains the right to make technical modifications.

Batteries must not be disposed of in household waste (European Battery Law)! Please take the batteries to an official collection point for disposal.

Electronic devices must not be disposed of in household waste. Please take the device to an official waste collection point.

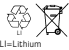

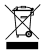

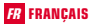

## Table des matières

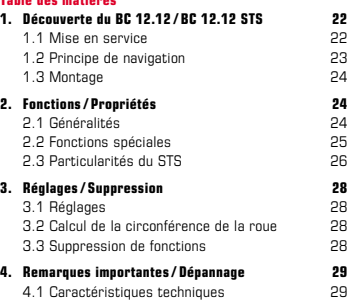

5. Conditions de garantie 31

Vous trouverez la déclaration CE à l'adresse : www.sigmasport.com

# FR FRANÇAIS 1. Découverte du BC 12.12 / BC 12.12 STS

## 1.1 Mise en service

A la livraison, le compteur cycle se trouve dans un état de veille profonde.

Pour pouvoir quitter ce mode, les boutons MODE 1 et SET doivent être maintenus enfoncés pendant 5 secondes.

Après avoir quitté le mode de veille. le compteur cycle se trouve en mode "Actif".

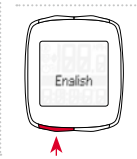

Appuyez sur la touche SET pour accéder aux réglages.

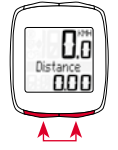

## 1.2 Principe de navigation

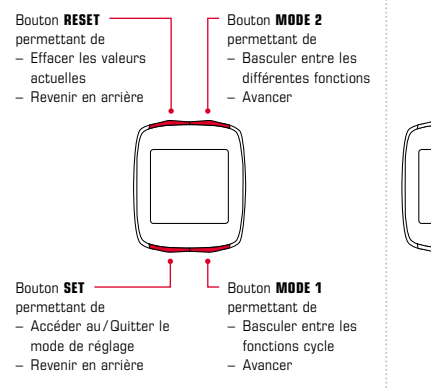

# 1.2.1 Affectation des boutons 1.2.2 Affectation des fonctions

Le bouton MODE 2 permet d'appeler les fonctions suivantes : Fuel (litres) / heure / distance partielle / temps partiel / température / distance totale / temps total / Tot Fuel (litres)

Le bouton **MODE 1** permet d'appeler les fonctions suivantes : distance / temps / vitesse movenne/vitesse max.

## 1.2 Principe de navigation

# 1.2.3 Structure de l'écran

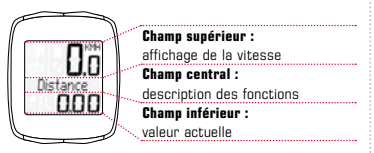

#### 1.3 Montage

Les illustrations de montage sont reprises dans le dépliant joint !

# 2. Fonctions/ Propriétés

# 2.1 Généralités

#### – Comparaison entre vitesse actuelle et vitesse

moyenne → Rien ne s'affiche si vous roulez à peu près à la vitesse movenne.  $(A)$  s'affiche si vous roulez plus rapidement que la vitesse movenne et  $\left(\bigvee\right)$ si vous êtes plus lent. Cet affichage reste présent quelle que soit la fonction sélectionnée,

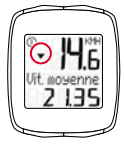

à l'exception des paramètres de base.

Intervalle de service  $\rightarrow$  L'intervalle de service vous informe dès que le kilométrage avant la révision du vélo est atteint. L'intervalle de service ne peut être activé / désactivé ou programmé que par votre revendeur. A la livraison, l'intervalle de service est désactivé.

## 2. Fonctions/ Propriétés

- $-$  Témoin d'usure de la pile  $\rightarrow$  L'état de la pile du compteur s'affiche un peu avant que celle-ci ne soit à plat. " Vide / Compteur" apparaît à l'écran. Seule l'heure doit être reprogrammée après un changement de pile.
- Puce mémoire  $\rightarrow$  Grâce à la puce mémoire intégrée. tous les réglages, ainsi que les valeurs totales sont conservées dans le compteur cycle. Vous ne devez donc plus régler à nouveau votre compteur (à l'exception de l'heure) après un changement de pile.
- **Compatible PC**  $\rightarrow$  Le compteur cycle est compatible PC. Après avoir acheté le logiciel SIGMA DATA CENTER et la station de connexion, vous pouvez enregistrer les valeurs totales et actuelles aisément et sans effort sur votre PC. Vous pouvez également procéder aux réglages de votre compteur cycle sur votre PC.

#### 2.2 Fonctions spéciales

 $-$  Economies de carburant  $\rightarrow$  Le BC 12.12/

BC 12.12 STS calcule les économies de carburant réalisées lors de chaque trajet en vélo sur la base de la consommation moyenne de votre voiture. Vous pouvez ainsi savoir simplement et rapidement les économies réalisées en utilisant votre vélo. Le compteur cycle calcule le nombre de litres économisés.

Masquage des valeurs totales pendant le traiet  $\rightarrow$ Lorsque le BC 12.12 / BC 12.12 STS reçoit des signaux de vitesse, toutes les fonctions générales (distance, temps et consommation de carburant) disparaissent de l'écran. Ces fonctions réapparaissent dès que plus aucune valeurs n'est reçue pour la vitesse.

*www.sigma-data-center.com*

## 2. Fonctions/ Propriétés

 $-$  Compteurs partiels (TS)  $\rightarrow$  II s'agit ici de compteurs partiels pour la distance / le temps. Ceux-ci sont démarrés / arrêtés manuellement. Les compteurs partiels permettent d'évaluer une distance partielle ou un entraînement par intervalles sans influencer les valeurs totales du tour.

## 2.3 Particularités du STS

 $-$  Synchronisation  $\rightarrow$  Placez le BC 12.12 STS sur son support. – Les zéros de l'affichage de vitesse clignotent.

Il existe 2 possibilités pour synchroniser la vitesse :

- $-1.$   $\rightarrow$  Démarrez ! En règle générale, le récepteur et l'émetteur sont alors synchronisés après 3 ou 4 tours de roue.
- $-$  2.  $\rightarrow$  Faites tourner la roue avant jusqu'à ce que l'affichage de vitesse ne clignote plus. La liaison est coupée lorsque le BC 12.12 STS est retiré de son support.

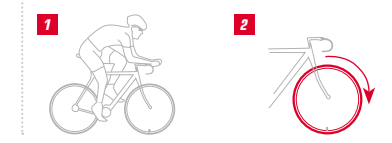

## 2. Fonctions/ Propriétés

 $-$  Affichage "Trop de signaux"  $\rightarrow$  Eloignez-vous des autres coureurs (émetteurs) et appuyez sur un bouton au choix. La synchronisation recommence. (Si la transmission est perdue pendant le trajet et ne fonctionne plus, appuyez sur le bouton MODE 1 pendant plus de 3 secondes pour démarrer une synchronisation manuelle. "Synchro. RESET" clignote à l'écran.)

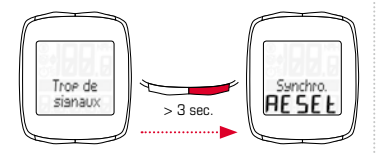

 $-$  Mode "Transport"  $\rightarrow$  Pendant le transport sur un porte-vélo ou dans une voiture (si le compteur se trouve sur son support), le BC 12.12 STS passe en mode "Transport" grâce à un capteur de mouvement intégré. "Transport" apparaît à l'écran. Appuyez brièvement sur un bouton au choix pour quitter ce mode.

# 3.1 Réglages

Les réglages suivants peuvent être effectués : langue / unité de mesure / circonférence de la roue / heure / Fuel (l/100 km) / distance totale / temps total / Tot Fuel (litres) / contraste. Le réglage est expliqué de manière claire pour les différentes fonctions grâce aux schémas de la feuille jointe.

### 3.2 Calcul de la circonférence de la roue

Pour obtenir une mesure précise de la vitesse, la taille des roues doit être réglée en fonction de la circonférence de vos pneumatiques. A cette fin, vous pouvez :

- A Calculer la circonférence des roues au moyen de la formule du tableau "Wheel Size Chart".
- B Déterminer la valeur conformément aux schémas du "Wheel Size Chart".
- C Reprendre la valeur adéquate pour la circonférence de vos pneumatiques dans le tableau "Wheel Size Chart".

# 3.3 Suppression de fonctions

Les schémas vous montrent comment supprimer des fonctions.

Il est à noter que le compteur partiel, le chronomètre et le compte à rebours ne peuvent pas être supprimés avec les valeurs actuelles du tour.

## 4. Remarques importantes/ Dépannage

### 4.1 Caractéristiques techniques 4.1.1 Remarque relative à la pile / Changement de pile

La mise en place ou le retrait de la pile sont expliqués dans les schémas joints. Seule l'heure doit à nouveau être réglée après un changement de la pile du compteur.

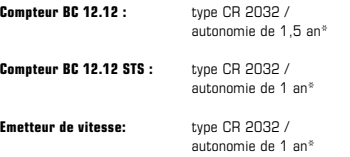

\* En cas d'utilisation une heure par jour.

# 4.1.2 Dépannage Aucune vitesse affichée :

- Le compteur est-il correctement enclenché dans son support ?
- Contrôlez la distance entre l'aimant et le capteur (max. 5 mm) (max. 12 mm pour le STS).
- L'aimant est-il correctement positionné ?

#### Vitesse erronée :

- 2 aimants sont-ils montés sur le vélo ?
- La circonférence de la roue est-elle correctement réglée ?

## Vous trouverez la résolution d'autres problèmes dans nos FAQ, à l'adresse www.sigmasport.com

## 4.1.3 Min. / Max. / Réglages par défaut

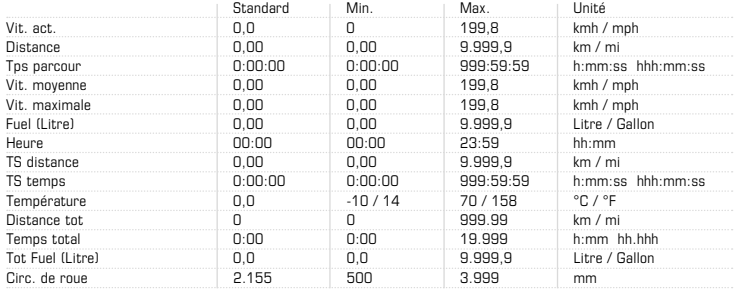

### 5. Conditions de garantie

En cas de vice, nous garantissons nos produits conformément aux prescriptions légales. Si vous souhaitez exercer votre droit à la garantie, veuillez vous adresser au revendeur auprès duquel vous avez acheté votre compteur cycle. Vous pouvez renvoyer votre compteur cycle, accompagné de la preuve d'achat et de tous ses accessoires, à l'adresse suivante : Veillez à correctement affranchir votre envoi.

L'exercice de la garantie est possible pour les défauts matériels et de fabrication. Sont exclues de la garantie les piles et pièces d'usure, ainsi que l'usure causée par une utilisation professionnelle ou des accidents. L'exercice de la garantie n'est possible que lorsque le produit SIGMA n'a pas été ouvert sans autorisation et lorsque la preuve d'achat lui est jointe.

Par la présente, SIGMA-ELEKTRO GmbH déclare que les compteurs cycle sans fil sont conformes aux exigences essentielles et aux autres dispositions pertinentes de la directive 1999/5/CE.

SIGMA-ELEKTRO GmbH Dr.-Julius-Leber-Strasse 15 D-67433 Neustadt an der Weinstrasse<br>Tél : 449 (0) 6321-9120-118 Tél.: +49 (0) 63 21- 91 20 -118 Fax: +49 (0) 63 21- 91 20 -34 Courriel: service@sigmasport.com

Un appareil de remplacement vous sera envoyé si votre requête est justifiée. Les demandes en garantie ne peuvent concerner que les modèles actuels. Sous réserve de modifications techniques par le fabricant.

Les piles ne peuvent pas être jetées dans les ordures ménagères (loi européenne relative aux piles) ! Veuillez rapporter vos piles dans un centre de collecte agréé.

Les appareils électroniques ne peuvent pas être jetés dans les ordures ménagères. Veuillez rapporter votre appareil dans un centre de collecte agréé.

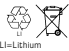

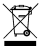

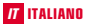

## Indice

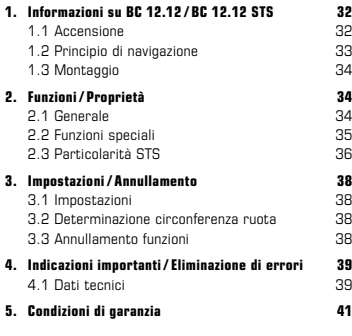

La dichiarazione CE è disponibile all'indirizzo: www.sigmasport.com

# IT ITALIANO 1. Informazioni su BC 12.12 / BC 12.12 STS

## 1.1 Accensione

Al momento della consegna, il ciclocomputer è in modalità deep-sleep.

Per uscire da questa modalità. tenere premuto il tasto MODE 1 e il tasto SET per 5 secondi.

Dopo l'attivazione, la schermata del ciclocomputer sarà nella modalità attiva.

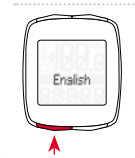

Per accedere alle impostazioni, premere il tasto SET.

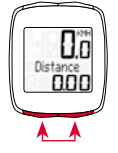

## 1.2 Principio di navigazione

# 1.2.1 Assegnazione delle funzioni ai pulsanti 1.2.2 Assegnazione delle funzioni

Tasto RESET per – annullare i valori attuali

– scorrere indietro

- Tasto MODE 2 per
- navigare tra diverse funzioni
- scorrere in avanti

# Tasto SET per

- navigare nelle modalità di impostazione
- scorrere indietro
- Tasto MODE 1 per
	- navigare tra le funzioni bicicletta
	- scorrere in avanti

Con il tasto MODE 2 è possibile richiamare le seguenti funzioni: Fuel (litri) / Orario / Distanza TS / Durata TS / Temperatura / Distanza tot. / Durata corsa complessiva / Tot Fuel (lt)

Con il tasto MODE 1 è possibile richiamare le seguenti funzioni: Distanza / Durata corsa / Velocità Ø / Velocità max.

## 1.2 Principio di navigazione

# 1.2.3 Suddivisione display

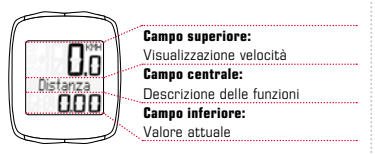

### 1.3 Montaggio

Le figure per il montaggio sono riportate nel pieghevole allegato.

# 2. Funzioni / Proprietà

# 2.1 Generale

## – Confronto velocità attuale / media

Se la velocità di corsa è quasi identica alla velocità media, non viene visualizzato nessun dato. Se la velocità di corsa è maggiore di quella media, viene visualizzato il  $(A)$ , se è inferiore viene visualizzato il ( ). La visualizzazione avviene per tutte le funzioni, a eccezione delle impostazioni di base.

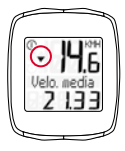

**Spia Manutenzione → La spia manutenzione segnala** i chilometri mancanti al successivo controllo della bicicletta. La spia manutenzione può essere attivata / disattivata o programmata solamente dal rivenditore specializzato. Al momento della consegna, la spia Manutenzione è disattivata.

## 2. Funzioni / Proprietà

- Stato batteria  $\rightarrow$  lo stato della batteria della testa del computer viene visualizzato poco prima dell'esaurimento della carica della batteria. Sul display viene visualizzata la dicitura: "[ vuoto / Computer". Dopo la sostituzione della batteria, è necessario riprogrammare solamente l'ora.
- Chin di memoria  $\rightarrow$  Grazie al chip di memoria incorporato, tutti i valori totali e di impostazione del ciclocomputer vengono memorizzati in modo permanente. In questo modo, non è necessario eseguire ulteriori impostazioni dopo la sostituzione della batteria (a eccezione dell'ora).
- Compatibilità  $PC \rightarrow$  il ciclocomputer è compatibile con PC. Dopo l'acquisto del software SIGMA DATA CENTER e della docking station, potrete archiviare sul PC, con semplicità e praticità, i valori totali e i valori attuali. Inoltre, potrete eseguire le impostazioni del ciclocomputer dal PC.

#### 2.2 Funzioni speciali

 $-$  Risparmio di carburante  $\rightarrow$  BC 12.12/BC 12.12 STS

calcola, in base al consumo medio della vostra auto, il risparmio di carburante ottenuto con ogni percorso in bicicletta. In questo modo, è possibile calcolare in modo semplice e rapido il risparmio ottenuto utilizzando la bicicletta. Il ciclocomputer calcola il numero di litri risparmiati.

Valori totali nascosti durante il percorso  $\rightarrow$ Mentre BC 12.12/BC 12.12 STS riceve i segnali della velocità, tutte le funzioni totali (distanza, durata corsa e consumo di carburante) sono nascoste dalla visualizzazione a display. Se non vengono ricevuti altri valori di velocità, le funzioni sono nuovamente visualizzate.

 $\ddot{}$ 

*www.sigma-data-center.com*

## 2. Funzioni / Proprietà

 $-$  Trip Section Counter (TS)  $\rightarrow$  Si tratta di un contatore del percorso / tempo separato, che può essere avviato e arrestato manualmente. Il Trip Section Counter consente l'analisi di un percorso parziale o di un intervallo di allenamento, senza che questa influisca sui valori totali del percorso.

### 2.3 Particolarità STS

- $-$  Sincronizzazione  $\rightarrow$  fissare BC 12.12 STS sulsupporto – gli zeri visualizzati per velocità lampeggiano. Per la sincronizzazione di velocità sono disponibili 2 possibilità:
- $-1.$   $\rightarrow$  Partenza, solitamente il ricevitore si sincronizza con il trasmettitore dopo 3-4 rotazioni della ruota.
- $-2. \rightarrow$  La ruota anteriore e i pedali ruotano fino a quando i valori di velocità smettono di lampeggiare. La rimozione di BC 12.12 STS dal supporto interrompe il collegamento.

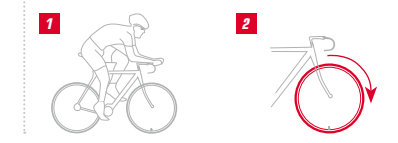
# 2. Funzioni / Proprietà

- $-$  Indicazione "Troppi segnali"  $\rightarrow$  Aumentare la distanza con gli altri corridori (trasmettitori) e premere un tasto qualsiasi. La sincronizzazione viene ripetuta. (Se, durante una corsa, la trasmissione si interrompe e smette di funzionare, premere il tasto MODE 1 per più di 3 secondi per avviare una sincronizzazione manuale. "Sincro. RESET" lampeggia sul display)
- $-$  Modalità di trasporto  $\rightarrow$  durante il trasporto sul portabici o in auto (fissaggio perfetto sul supporto), BC 12.12 STS viene impostato nella modalità di trasporto, grazie al sensore di movimento integrato. Sul display viene visualizzata la voce "Trasporto". Per uscire da questa modalità, premere brevemente un tasto qualsiasi.

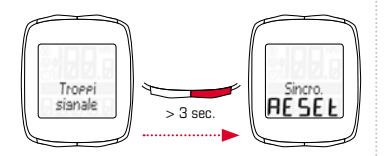

 $\ddot{}$ 

# 3.1 Impostazioni

È possibile eseguire le seguenti impostazioni: Lingua / Unità di misura / Circonferenza ruota / Orario / Fuel l/100km / Distanza tot. / Durata corsa complessiva / Tot Fuel (lt) / Contrasto. L'impostazione di ogni singola funzione viene chiaramente illustrata mediante le figure sul foglio allegato.

#### 3.2 Determinazione circonferenza ruota

Per avere risultati precisi nella misurazione della velocità, è necessario impostare la circonferenza della ruota in base alle dimensioni delle gomme. A questo scopo è possibile:

- A Calcolare la circonferenza della ruota secondo la formula indicata nella tabella "Wheel Size Chart".
- B Determinare il valore secondo i disegni in "Wheel Size Chart".
- C Acquisire dalla tabella "Wheel Size Chart" il valore corrispondente alle dimensioni delle gomme.

# 3.3 Annullamento delle funzioni

Nei disegno è indicato come è possibile annullare le funzioni.

Si osservi che non è possibile annullare il Trip Section Counter (TS), il cronometro e il countdown con i valori del percorso attuale.

# 4.1 Dati tecnici

# 4.1.1 Indicazioni sulla batteria /sostituzione della batteria

L'inserimento e la rimozione della batteria è riportato nei disegni allegati. Dopo la sostituzione della batteria nella testa del computer, è necessario reimpostare solamente l'ora.

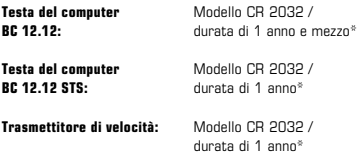

\* per un utilizzo di un'ora al giorno

# 4.1.2 Eliminazione di errori Nessuna velocità:

- Il computer è scattato correttamente in posizione nel supporto?
- Controllare la distanza tra il magnete e il sensore (max. 5 mm) (per STS max. 12 mm).
- Il magnete è posizionato correttamente?

#### Velocità errata:

- I 2 magneti sono montati sulla ruota?
- La circonferenza della ruota è impostata correttamente?

#### Ulteriori soluzioni ai problemi possono essere acquisite tramite le FAQ all'indirizzo www.sigmasport.com

# 4.1.3 Min / Max / Impostazioni di fabbrica

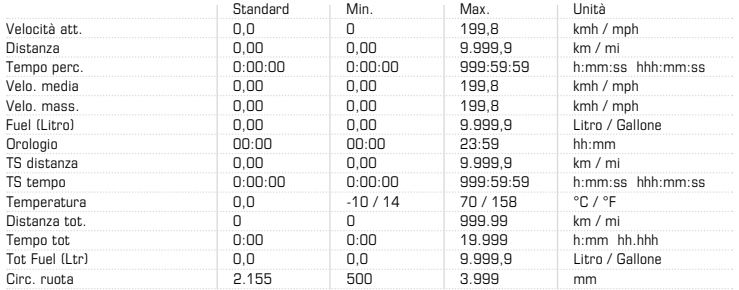

#### 5. Condizioni di garanzia

Nei confronti dei nostri partner contraenti, ci assumiamo la responsabilità per eventuali vizi secondo le disposizioni di legge. In caso di ricorso alla garanzia, rivolgersi al rivenditore presso il quale è stato acquistato il ciclocomputer. Il ciclocomputer, insieme al documento di acquisto e a tutti gli accessori, può anche essere inviato all'indirizzo di seguito. Siete pregati di prestare attenzione alla corretta affrancatura.

Sussiste il diritto alla garanzia solo per difetti dei materiali e di lavorazione. Sono esclusi dalla garanzia batterie, parti soggette a usura e usura dovuta a utilizzo commerciale oppure incidenti. Il diritto alla garanzia sussiste solamente se il prodotto originale SIGMA non è stato aperto di propria iniziativa ed è stato allegato il documento d'acquisto.

Con la presente, SIGMA-ELEKTRO GmbH dichiara che i ciclocomputer senza cavi sono conformi ai requisiti essenziali e alle altre disposizioni rilevanti presenti nella direttiva 1999/5/CE.

SIGMA-ELEKTRO GmbH Dr.-Julius-Leber-Strasse 15 D-67433 Neustadt an der Weinstrasse<br>Tel : 449 (0) 63 21-91 20-118  $+49$  (0) 63 21- 91 20 -118 Fax.: +49 (0) 63 21- 91 20 -34 E-Mail: service@sigmasport.com

In caso di legittimo diritto alla garanzia, potrete ottenere un apparecchio sostitutivo. Sussiste solo il diritto al modello corrente al momento attuale. Il produttore si riserva il diritto a modifiche tecniche.

Le batterie non devono essere smaltite nei rifiuti domestici (Legge europea sulle batterie)! Portare le batterie in un luogo di raccolta designato per il loro smaltimento.

Gli apparecchi elettrici non devono essere smaltiti nei rifiuti domestici. Portare l'apparecchio in un luogo di raccolta appositamente designato.

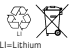

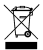

# Índice

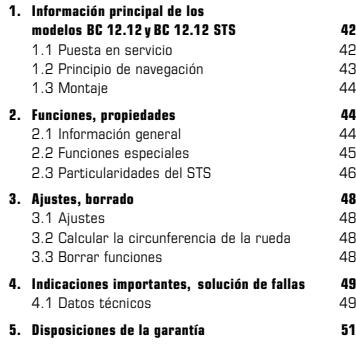

Puede encontrar la declaración de conformidad CE en: www.sigmasport.com

# ES ESPAÑOL 1. Información principal de BC 12.12 / BC 12.12 STS

# 1.1 Puesta en servicio

El ciclo computador se entrega en el modo denominado "sueño profundo".

Para abandonar este modo, mantener presionada la tecla MODE 1 y SET durante 5 segundos.

Una vez que se lo ha estimulado, el ciclo computador estará en el modo activo.

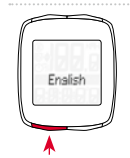

Para ir a los aiustes. presione la tecla SET.

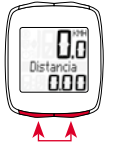

# 1.2 Principio de navegación

# 1.2.1 Funciones de las teclas 1.2.2 Asignación de funciones

Tecla RESET para – borrar los valores actuales – retroceder a la pantalla anterior

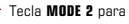

- cambiar diversas funciones
- avanzar a la pantalla siguiente

Con la tecla MODE 2, puede activar las siguientes funciones: Fuel (litros) / hora / distancia TS / tiempo TS / temperatura / distancia total / tiempo total / Tot Fuel (litros).

Tecla SET para

- cambiar dentro del modo Ajustes o salir de él
- retroceder a la pantalla anterior
- Tecla MODE 1 para
	- cambiar las funciones de
		- bicicleta
	- avanzar a la pantalla siguiente

Con la tecla MODE 1, puede activar las siguientes funciones: trayecto recorrido / tiempo de recorrido / velocidad media / velocidad máxima

#### 1.2 Principio de navegación

# 1.2.3 Estructura de la pantalla

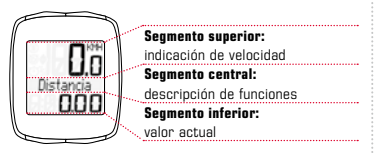

#### 1.3 Montaje

Consulte las ilustraciones de montaje en el prospecto adjunto.

# 2. Funciones, propiedades

# 2.1 Información general

### – Comparación de la velocidad actual y media  $\rightarrow$

Si usted se desplaza casi tan rápidamente como la velocidad media, no se indicará ningún valor. Si usted se desplaza más rápidamente que la velocidad media, se indicará ( $\triangle$ ); si se traslada más lentamente, se  $indicará$  ( $\sqrt{ }$ ). La indicación se realiza en todas las funciones, excepto en los ajustes básicos.

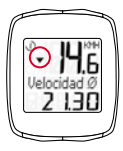

– Intervalo de servicio El intervalo de servicio le informa cuando se ha alcanzado el kilometraje necesario para realizar la próxima inspección en la bicicleta. El intervalo de servicio solo puede ser activado, desactivado o preprogramado por su distribuidor oficial. El producto se entrega con el intervalo de servicio desactivado.

### 2. Funciones, propiedades

- $-$  Carga de la pila  $\rightarrow$  La carga de la pila de la unidad central se indica poco tiempo antes de que se agote la pila. En la pantalla aparece " $\Box$ sin carga/ ordenador". Después de cambiar la pila, solo se debe reprogramar la hora.
- Chip de memoria  $\rightarrow$  Gracias al chip de memoria incorporado, todos los valores generales y configurados quedan almacenados en el ciclo computador. Por ese motivo, después de cambiar la batería ya no necesitará realizar más ajustes (solo la hora).
- **Compatibilidad con PC**  $\rightarrow$  **El ciclo computador es** compatible con los ordenadores. Luego de adquirir el software SIGMA DATA CENTER y la estación de conexión, podrá registrar los valores totales y actuales sin problema y rápidamente en su ordenador. Además, podrá realizar los ajustes del ciclo computador en el ordenador.

#### 2.2 Funciones especiales

- $-$  Ahorro de combustible  $\rightarrow$  Sobre la base del consumo medio de combustible de su vehículo, el BC 12.12 o el BC 12.12 STS calcula el ahorro de combustible que logra en un recorrido en bicicleta. Así, usted sabe rápida y sencillamente el ahorro que «rodó» al utilizar su bicicleta. El ciclo computador le calcula la cantidad de litros ahorrados.
- Ocultar los valores totales durante el travecto  $\rightarrow$ Si el BC 12.12 o el BC 12.12 STS recibe señales de velocidad, todas las funciones generales (distancia, tiempo y consumo de combustible) se mantendrán ocultos y no se verán en pantalla. Mientras no se reciban valores de velocidad, las funciones se mostrarán en la pantalla nuevamente.

*www.sigma-data-center.com*

# 2. Funciones, propiedades

 $-$  Trip Section Counter (TS)  $\rightarrow$  Se trata de un contador separado de tramos y de tiempo, que se arranca y se detiene en forma manual. El Trip Section Counter permite evaluar una parte del recorrido o un entrenamiento por intervalo, sin perjudicar los valores totales del trayecto.

# 2.3 Particularidades del STS

 $-$  Sincronización  $\rightarrow$  Encajar el BC 12.12 STS en el soporte. – Los ceros del indicador de velocidad parpadean.

Para sincronizar la velocidad, hay 2 posibilidades:

- $-1.$   $\rightarrow$  Comenzar a andar, por lo general, el receptor se ha sincronizado con el transmisor tras tres o cuatro vueltas de la rueda.
- $-2. \rightarrow$  Girar la rueda delantera, hasta que la indicación de velocidad ya no parpadee. Si se quita el BC 12.12 STS del soporte, la conexión se detiene.

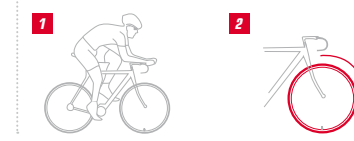

# 2. Funciones, propiedades

- $-$  Indicación "demasiadas señales"  $\rightarrow$  Aumentar la distancia con respecto a otros ciclistas (transmisores) y presionar cualquier tecla. La sincronización comienza nuevamente. (Si se interrumpiese la transferencia durante la marcha y no funcionase más, presione la tecla MODE 1 durante más de 3 segundos para iniciar una sincronización manual. "Sincro. RESET" parpadea en la pantalla.)
	- > 3 seg.
- $-$  Modo de transporte  $\rightarrow$  Durante un transporte sobre el soporte de bicicletas o en el coche (si el soporte está encajado), debido al sensor de movimiento integrado el BC 12.12 STS se coloca en modo de transporte. En la pantalla aparece "Transporte". Para abandonar este modo, presione brevemente cualquier tecla.

# 3. Ajustes, borrado

# 3.1 Ajustes

Es posible realizar los siguientes ajustes: idioma / unidad de medida / circunferencia de la rueda / hora / Fuel l/100 km / distancia total / tiempo total / Tot Fuel (litros) / contraste. El ajuste de cada función se explica de manera gráfica en los dibujos de la hoja adjunta.

#### 3.2 Calcular la circunferencia de la rueda

Para lograr precisión en la medición de la velocidad, se debe ajustar la circunferencia de la rueda de acuerdo con el tamaño de su neumático. Para ello, puede:

- A Calcular la circunferencia de la rueda con ayuda de la fórmula indicada en la tabla Wheel Size Chart.
- B Calcular el valor de acuerdo con los dibujos de la tabla Wheel Size Chart.
- C Tomar el valor correspondiente al tamaño de su neumático de la tabla Wheel Size Chart.

# 3.3 Borrar funciones

Consulte en los dibujos cómo borrar funciones. Tenga en cuenta, que el Trip Section Counter (TS), el cronómetro y la cuenta atrás no pueden borrarse con los valores actuales del itinerario.

#### 4. Indicaciones importantes, solución de fallas

#### 4.1 Datos Técnicos 4.1.1 Indicaciones y cambio de la pila

Consulte en los dibujos adjuntos, cómo colocar y quitar la pila. Después de un cambio de batería en la unidad central, se debe ajustar la hora nuevamente.

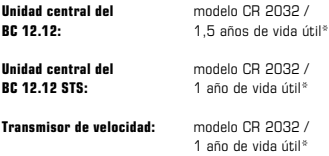

\* con una utilización de una hora diaria.

# 4.1.2 Solución de fallas Sin velocidad:

- ¿Está el computador correctamente colocado en el soporte?
- Verifique la distancia del imán al sensor (máximo 5 mm) (con STS, máximo 12 mm).
- ¿El imán está correctamente posicionado?

#### Velocidad errónea:

- ¿Se han colocado dos imanes en la rueda?
- ¿Es correcto el ajuste de la circunferencia de la rueda?

#### Consulte otras soluciones de problemas en nuestra sección de preguntas frecuentes en www.sigmasport.com.

# 4.1.3 Ajustes mínimos y máximos, ajustes de fábrica

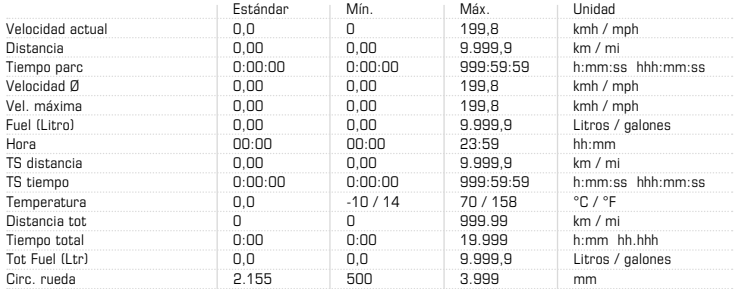

#### 5. Disposiciones de la garantía

Nos responsabilizamos frente a nuestro socio contractual por cualquier caso de falla según las disposiciones legales. En caso de aplicar la garantía, diríjase al comercio en el que ha comprado su ciclo computador. También puede enviar el ciclo computador con su correspondiente comprobante de compra y todos sus accesorios a la siguiente dirección. Por favor, observe que el franqueo postal sea suficiente.

El derecho de garantía rige sobre defectos de material y de fabricación. La garantía no cubre las pilas, las piezas de desgaste y el desgaste por el uso comercial o accidentes. El derecho de garantía permanece vigente en tanto el producto SIGMA no haya sido abierto por cuenta propia y se adjunte el comprobante de compra.

Por la presente, SIGMA-ELEKTRO GmbH declara que los ciclo computadores sin cable cumplen con los requisitos fundamentales y las demás disposiciones relevantes de la Directiva 1999/5/CE.

SIGMA-ELEKTRO GmbH Dr.-Julius-Leber-Strasse 15 D-67433 Neustadt an der Weinstrasse<br>Tel · +49 (0) 6321-9120-118 +49 (0) 63 21 - 91 20 -118 Fax.: +49 (0) 63 21- 91 20 -34 E-Mail: service@sigmasport.com

En caso de reclamación justa de la garantía recibirá un aparato de cambio. Solo se tiene derecho a los modelos disponibles en ese momento. El fabricante se reserva el derecho de realizar modificaciones técnicas.

No deseche las pilas en la basura doméstica (Ley europea de pilas). Por favor, para eliminar las pilas, entréguelas en uno de los lugares de recolección indicados.

Los aparatos eléctricos no se deben eliminar en la basura doméstica. Por favor, para eliminar un aparato, entréguelo en alguno de los lugares de recolección indicados.

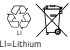

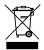

# Inhoudsonnave

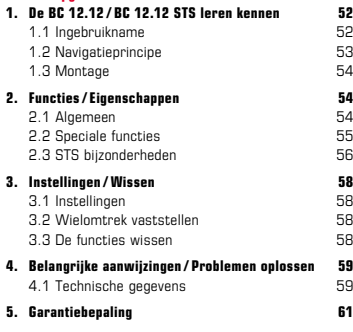

U kunt de CE-declaratie vinden op: www.sigmasport.com

# NL NEDERLANDS 1. De BC 12.12 / BC 12.12 STS leren kennen

# 1.1 Ingebruikname

Bij de levering bevindt de fietscomputer zich in een zogenaamde diepe slaapstand.

Om deze modus te kunnen verlaten, de toets MODE 1 en de SET-toets 5 seconden lang ingedrukt houden.

Na het ontwaken bevindt de fietscomputer zich in de actieve modus.

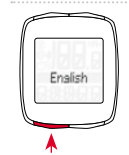

Druk op de SET-toets om naar de instellingen te gaan.

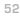

# 1.2 Navigatieprincipe

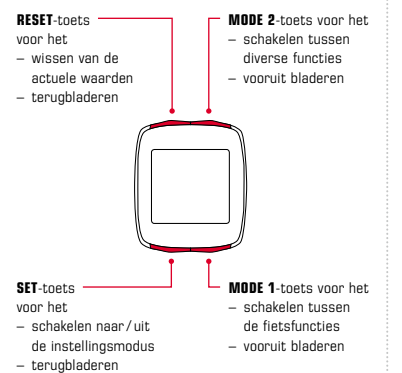

# 1.2.1 Toetsfuncties 1.2.2 Toewijzing van de functies

Met de MODE 2-toets kunt u de volgende functies oproepen: Fuel (liter) / Tijd / TS afstand / TS tijd / Temperatuur / Tot. afstand / Totale tijd / Tot. Fuel (l)

Met de MODE 1-toets kunt u de volgende functies oproepen: Rit / Rittijd / Ø-snelh. / Max. snelh.

# 1.2 Navigatieprincipe

# 1.2.3 Schermindeling

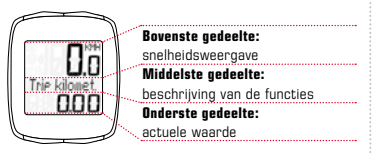

#### 1.3 Montage

De afbeeldingen voor de montage kunt u vinden in het bijgeleverde vouwblad!

# 2. Functies/Eigenschappen

# 2.1 Algemeen

# Vergelijking actuele/gemiddelde snelheid  $\rightarrow$

Als u ongeveer zo snel rijdt als de gemiddelde snelheid, wordt er niets weergegeven. Als u sneller rijdt dan de gemiddelde snelheid, wordt  $($   $\triangle$ ) weergegeven; als u langzamer rijdt, wordt  $(\nabla)$ weergegeven. De weergave geschiedt bij alle functies, behalve in de basisinstellingen.

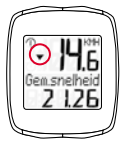

 $Service-interval \rightarrow Het service-interval$  laat u weten wanneer het aantal kilometers voor de volgende fietsinspectie bereikt is. Het service-interval kan alleen door uw vakhandelaar in-/uitgeschakeld resp. voorgeprogrammeerd worden. Bij de levering is het service-interval uitgeschakeld.

# 2. Functies/Eigenschappen

- $-$  Batterijstatus  $\rightarrow$  De toestand van de batterij van de computerkop wordt weergegeven kort voordat de batterij leeg is. Er verschijnt: " $\Box$  leeg/computer" op het display. Na het vervangen van de batterij moet alleen de tijd opnieuw geprogrammeerd worden.
- Geheugenchip → Dankzij een ingebouwde geheugenchip worden alle totale en instellingswaarden duurzaam in de fietscomputer opgeslagen. Daardoor hoeft u na het vervangen van de batterij geen instellingen meer uit te voeren (behalve van de tijd).
- **Compatibiliteit met PC**  $\rightarrow$  De fietscomputer is PC-compatibel. Wanneer u de software SIGMA DATA CENTER en het dockingstation heeft gekocht, kunt u de totale en actuele waarden eenvoudig en moeiteloos op uw PC analyseren. Bovendien kunt u de instellingen van de fietscomputer op de PC uitvoeren.

#### 2.2 Speciale functies

- $-$  Brandstofbesparing  $\rightarrow$  De BC 12.12/BC 12.12 STS berekent op basis van het gemiddelde verbruik van uw auto de brandstofbesparing, die u bereikt bij een fietsrit. Zo komt u eenvoudig en snel te weten, welke besparingen u door het gebruik van uw fiets heeft "binnengehaald". De fietscomputer berekent voor u het aantal liters die bespaard zijn.
- Verbergen van totale waarden tijdens de rit  $\rightarrow$ Als de BC 12.12/BC 12.12 STS snelheidssignalen ontvangt, worden alle totaal-functies (afstand, tijd en brandstofverbruik) verborgen op het display. Zodra er geen snelheidswaarden meer ontvangen worden, worden de functies op het display opnieuw getoond.

*www.sigma-data-center.com*

NL

# 2. Functies/Eigenschappen

– Trip Section Counter (TS)  $\rightarrow$  Het gaat hier om een afzonderlijke afstand / tijd-teller, die handmatig gestart resp. gestopt wordt. De Trip Section Counter maakt de meting van een deeltraject resp. een intervaltraining mogelijk, zonder de totale waarden van de rit te beïnvloeden.

# 2.3 STS bijzonderheden

- $-$  De synchronisering  $\rightarrow$  BC 12.12 STS in de houder plaatsen – De nullen van de snelheidsweergave knipperen. Er zijn 2 mogelijkheden om de snelheid te synchroniseren:
- $-1.$   $\rightarrow$  Wegrijden, doorgaans heeft de ontvanger zich na 3-4 wielomwentelingen met de zender gesynchroniseerd.
- $-$  2.  $\rightarrow$  Voorwiel draaien tot de snelheidsweergave niet meer knippert.

De verbinding wordt verbroken, als de BC 12.12 STS uit de houder gehaald wordt.

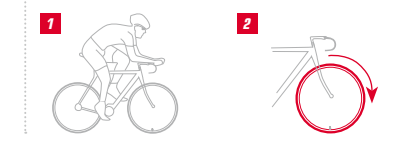

# 2. Functies/Eigenschappen

- **Weergave "te veel signalen"**  $\rightarrow$  Vergroot de afstand tot andere rijders (zenders) en druk op een willekeurige toets. De synchronisering begint opnieuw. (Als de overdracht tijdens de rit uitvalt en niet meer werkt, druk dan de MODE 1-toets langer dan 3 seconden in om een handmatige synchronisering te starten. "Synchro. RESET" knippert op het display)
- $-$  Transportmodus  $\rightarrow$  Tijdens het transport op de fietsdrager of in de auto (mits in de houder geplaatst), wordt de BC 12.12 STS door de geïntegreerde bewegingssensor in een zogenaamde transportmodus gezet. Op het display verschijnt "Transport". Om deze modus te verlaten, drukt u kort op een willekeurige toets.

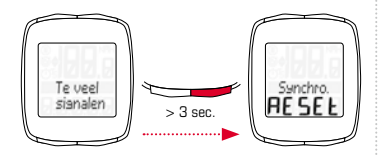

NL

# 3. Instellingen / Wissen

# 3.1 Instellingen

De volgende instellingen kunnen worden uitgevoerd: Taal / Maateenheid / Wielomtrek/ Tijd / Fuel l/100 km / Tot. afstand / Totale tijd / Tot. Fuel (l) / Contrast. Het instellen wordt aan de hand van de tekeningen op het bijgevoegde blad voor iedere afzonderlijke functie aanschouwelijk uitgelegd.

#### 3.2 Wielomtrek vaststellen

Om een nauwkeurige snelheidsmeting mogelijk te maken, moet de wielomtrek overeenkomstig uw bandenmaat ingesteld worden. Daarvoor kunt u:

- A De wielomtrek aan de hand van de in de "Wheel Size Chart"-tabel aangegeven formule berekenen.
- B De waarde volgens de tekeningen uit "Wheel Size Chart" vaststellen.
- **C** Uit de tabel . Wheel Size Chart" de waarde die overeenkomt met uw bandenmaat overnemen.

# 3.3 De functies wissen

Hoe de functies gewist worden, kunt u zien op de tekeningen.

Let erop dat de Trip Section Counter (TS), de stopwatch en de afteller niet met de actuele ritwaarden gewist worden.

# 4. Belangrijke aanwijzingen / Problemen oplossen

#### 4.1 Technische gegevens 4.1.1 Batterij-instructies/ Batterijvervanging

Het plaatsen resp. verwijderen van de batterij kunt u zien op de bijgevoegde tekeningen. Na het vervangen van de batterij in de computerkop moet alleen de tijd opnieuw ingesteld worden.

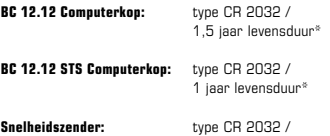

1 jaar levensduur\*

\* bij gebruik van een uur per dag

# 4.1.2 Problemen oplossen Geen snelheid:

- Is de computer juist in de houder geplaatst?
- Controleer de afstand van de magneet tot de sensor (max. 5 mm) (bij STS max. 12 mm).
- Is de magneet juist gepositioneerd?

# Verkeerde snelheid:

- Zijn er 2 magneten op het wiel gemonteerd?
- Is de wielomtrek juist ingesteld?

#### U vindt nog meer oplossingen in onze Veelgestelde vragen (FAQs) op www.sigmasport.com

# 4.1.3 Min / Max /Fabrieksinstellingen

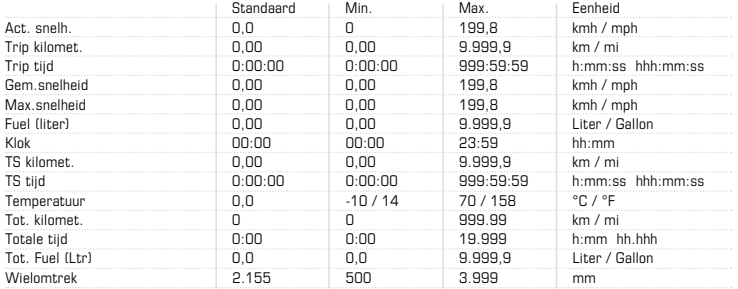

# 5. Garantiebepaling

Wij zijn bij gebreken volgens de wettelijke regels aansprakelijk voor onze betreffende handelspartners. Wend u zich bij een garantiekwestie tot de winkelier waar u uw fietscomputer heeft gekocht. U kunt de fietscomputer met de kassabon en alle toebehoren ook naar het onderstaande adres sturen. Gelieve te letten op voldoende frankering.

Er is aanspraak op garantie bij materiaal- en fabricagefouten. Uitgesloten van de garantie zijn de batterijen. slijtageonderdelen en slijtage door commercieel gebruik of ongevallen. Er is alleen aanspraak op garantie wanneer het eigenlijke SIGMA-product niet eigenmachtig is geopend en het aankoopbewijs is bijgevoegd.

Hiermee verklaart SIGMA-ELEKTRO GmbH dat de draadloze fietscomputers in overeenstemming zijn met de elementaire eisen en andere relevante voorschriften van de richtlijn 1999/5/EG.

SIGMA-ELEKTRO GmbH Dr.-Julius-Leber-Strasse 15 D-67433 Neustadt an der Weinstrasse<br>Tel : 449 (0) 63 21-91 20-118 +49 (0) 63 21 - 91 20 -118 Fax.: +49 (0) 63 21- 91 20 -34 E-mail: service@sigmasport.com

Bij een terecht beroep op de garantie ontvangt u een vervangend exemplaar. Er bestaat slechts recht op het op dat moment actuele model. De fabrikant behoudt zich voor technische wijzigingen aan te brengen.

Batterijen mogen niet met het huishoudelijk afval verwijderd worden (Europese batterijwet)! Geef de batterijen af bij een daarvoor bestemde inzamelplaats.

Elektronische apparaten mogen niet met het huishoudelijk afval verwijderd worden. Geef het apparaat af bij een daarvoor bestemde afvalverzamelplaats.

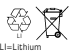

# Índice de conteúdos

# 1. Conhecer o BC 12.12 / BC 12.12 STS 62 1.1 Colocar em funcionamento 62<br>1.2 Princípio de navegação 63

- 1.2 Princípio de navegação
- 1.3 Montagem 64

# **2. Funções/Características 64<br>2.1 Geral 64. GAL**

- 
- 2.1 Geral 64<br>2.2 Euncões especiais 65 2.2 Funções especiais
- 2.3 Especificidades STS 66

# 3. Definições/Eliminar 68

3.1 Definições 68 3.2 Determinar o perímetro da roda 68 3.3 Eliminar as funções 68

#### 4. Indicações importantes/ Solução de problemas 69 4.1 Dados técnicos 69

# 5. Cláusula de garantia 71

Poderá encontrar a declaração CE em: www.sigmasport.com

# **PT DORTUGUÊS** 1. Conhecer o BC 12.12 / BC 12.12 STS

# 1.1 Colocar em funcionamento

No estado de entrega, o computador de bicicleta encontra-se no chamado modo hibernar.

Para abandonar este modo, deve manter premidas as teclas MODE 1 e SET durante 5 segundos.

Após ter saído do estado de hibernação, o computador da bicicleta encontra-se no modo activo.

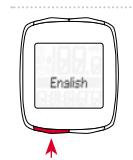

Para aceder aos ajustes. prima a tecla SET.

# 1.2 Princípio de navegação

Tecla RESET para – Eliminação dos valores actuais – Retroceder

Tecla MODE 2 para – Mudar de funções – Avançar

#### Tecla SET para

- Mudar para / de modo de definição
- Retroceder
- Tecla MODE 1 para
	- Mudar de funções da bicicleta
	- Avançar

# 1.2.1 Funções das teclas 1.2.2 Atribuição das funções

Com a tecla MODE 2 pode aceder às seguintes funções: Fuel (litros) / hora / percurso TS / tempo TS / temperatura / percurso total / tempo total / Tot Fuel (litros)

Com a tecla **MODE 1** pode aceder às seguintes funções: percurso / tempo do percurso / velocidade Ø /velocidade máx.

# 1.2 Princípio de navegação

# 1.2.3 Estrutura do ecrã

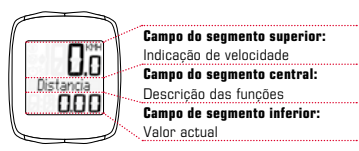

#### 1.3 Montagem

Consulte as figuras da montagem no folheto desdobrável em anexo!

# 2. Funções/ Características

# 2.1 Geral

#### – Comparação da velocidade actual / média

Se pedalar aproximadamente tão depressa como a velocidade média, nada é indicado. Se pedalar mais depressa do que a velocidade média, é indicado

( $\triangle$ ), mais lentamente é indicado ( $\sqrt{ }$ ). A indicação surge em todas as funções excepto nas configurações base.

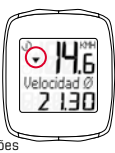

– Intervalo de assistência O intervalo de assistência técnica indica-lhe quantos quilómetros faltam até à inspecção seguinte da bicicleta. O intervalo de assistência técnica só pode ser activado / desactivado ou programado pelo seu vendedor especializado. No estado de entrega, o intervalo de assistência técnica está desactivado.

# 2. Funções/ Características

- $-$  Estado da bateria  $\rightarrow$  O estado da bateria da cabeca de computador é mostrado pouco antes do fim da capacidade de bateria. Aparece: "**Continuista** vazio/ Computer" no ecrã. Apenas as horas têm se ser novamente programadas após a mudança de bateria.
- Chip de memória → Gracas a um chip de memória integrado, todos os valores totais e definidos são memorizados permanentemente no computador de bicicleta. Por isso, após trocar a bateria, não precisa de fazer nenhuma alteração nas definições (à excepção das horas).
- **Compatibilidade com PC**  $\rightarrow$  O computador de bicicleta é compatível com o PC. Após a compra do software SIGMA DATA CENTER e da estação de ancoragem pode protocolar os valores totais e actuais de forma simples e sem esforço no seu PC. Para além disso, pode proceder às definições do computador de bicicleta no PC.

#### 2.2 Funções especiais

 $-$  Poupanca de combustível  $\rightarrow$  0 BC 12.12/ BC 12.12 STS calcula a poupança de combustível que alcança, com uma viagem de bicicleta, com base no consumo médio do seu carro. Assim descobre simples e rapidamente que poupança conseguiu com a utilização da sua bicicleta. O computador de bicicleta calcula a quantidade de litros que foram poupados.

#### Ocultar os valores totais durante a viagem  $\rightarrow$

Quando o BC 12.12 / BC 12.12 STS recebe o sinal de velocidade, todas as funções gerais (percurso, hora, consumo de combustível) são ocultadas do visor. Logo que não seja recebido nenhum valor de velocidade, todas as funções são reveladas novamente no visor.

*www.sigma-data-center.com*

# 2. Funções/ Características

 $-$  Trip Section Counter (TS)  $\rightarrow$  Trata-se aqui de um percurso separado / cronómetro, que é iniciado ou parado manualmente. O Trip Section Counter possibilita a avaliação de um percurso parcial ou de um treino de intervalo, sem prejuízo dos valores gerais da viagem.

# 2.3 Especificidades STS

 $-$  A sincronização  $\rightarrow$  Engatar BC 12.12 STS no suporte – Os zeros do mostrador da velocidade piscam.

Existem 2 possibilidades de sincronização da velocidade:

- $-1.$   $\rightarrow$  Partir, em regra o receptor sincronizou-se com o emissor após 3-4 rotações da roda.
- $-$  2.  $\rightarrow$  Rodar a roda da frente, até a indicação de velocidade não piscar mais.

Ao retirar a BC 12.12 STS do suporte, a ligação é desconectada.

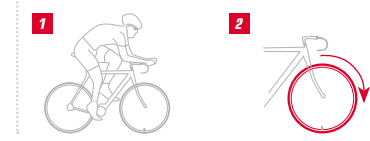

# 2. Funções/ Características

- $-$  Indicador "demasiados sinais"  $\rightarrow$  Aumentar distância para os outros condutores (emissores) e premir uma tecla qualquer. A sincronização começa de novo. (Se, durante o percurso, a transferência falhar e não funcionar mais, manter a tecla MODE 1 premida durante mais de 3 seg. para iniciar uma sincronização manual. A indicação "Sincro. RESET" fica intermitente no visor)
- $-$  Modo de transporte  $\rightarrow$  Em caso de transporte num suporte para bicicletas ou no automóvel (quando está encaixado no suporte), a BC 12.12 STS entra no chamado modo de transporte através do seu sensor de movimento integrado. Aparece "Transporte" no ecrã. Para sair deste modo, prima qualquer tecla.

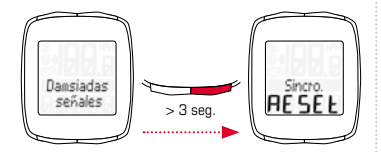

# 3. Definições/Eliminar

# 3.1 Definições

As seguintes definições podem ser efectuadas: idioma / medida / perímetro da roda / hora / Fuel l/100km / percurso total / tempo total / Tot Fuel (litros) / contraste. É esclarecida visualmente a definição de cada função através de figuras na página seguinte.

#### 3.2 Determinar o perímetro da roda

Para alcançar a precisão na medição de velocidade, o perímetro da roda deve ser ajustado à dimensão do pneu. Para isso pode:

- A Calcular o perímetro da roda com base na fórmula indicada no "Wheel Size Chart".
- B Determinar o valor de acordo com os desenhos do "Wheel Size Chart".
- C A partir da tabela "Wheel Size Chart" assumir o valor correspondente à sua dimensão de pneu.

# 3.3 Eliminar as funções

Veja como apagar funções nas figuras.

Por favor tenha em atenção que o Trip Section Counter (TS), o cronómetro e a contagem decrescente não são apagados com os valores da viagem actual.

# 4. Indicações importantes/ Solução de problemas

# 4.1 Dados técnicos

# 4.1.1 Indicação de bateria / Substituição da pilha

Consulte como colocar ou retirar a bateria nas figuras em anexo. Depois de trocar a bateria na cabeça de computador apenas a hora tem de ser novamente programada.

BC 12.12 Tipo CR 2032 / Cabeça de computador: 1,5 ano de duração de vida útil<sup>\*</sup>

**BC 12.12 STS** Tipo CR 2032 / Cabeca de computador: 1 ano de duração de vida útil<sup>\*</sup>

Emissor de velocidade: Tipo CR 2032 / 1 ano de duração de vida útil\*

\* com uma utilização diária de uma hora

# 4.1.2 Solução de problemas Sem velocidade:

- O computador está bem encaixado no suporte?
- Verifique a distância do íman relativamente ao sensor (máx. 5 mm) (no STS máx. 12 mm).
- Íman posicionado correctamente?

#### Velocidade errada:

- Estão montados 2 ímanes na roda?
- Perímetro da roda definido correctamente?

#### Pode consultar outras soluções para problemas nas nossas FAQ em www.sigmasport.com

# 4.1.3 Mín / Máx / Configurações de fábrica

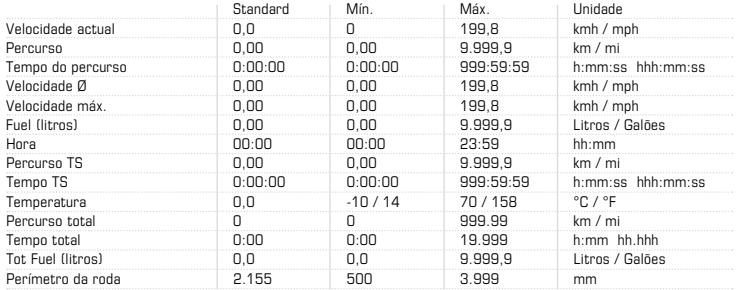

#### 5. Cláusula de garantia

Assumimos a responsabilidade perante o respectivo parceiro por danos, de acordo com as normas legais. Em caso de garantia, contacte o distribuidor junto do qual adquiriu o computador de bicicleta. Pode enviar o computador de bicicleta, juntamente com o comprovativo de compra e todos os acessórios, para o seguinte endereço. Certifique-se de que inclui franquia suficiente.

Existe direito a garantia no caso de erros de material e processamento. Excluídos da garantia encontram-se as baterias, peças de desgaste e o desgaste provocado pela utilização comercial ou por acidentes. O direito a garantia aplica-se apenas se o produto SIGMA não tiver sido aberto arbitrariamente e se for apresentado o talão de compra.

A SIGMA-ELEKTRO GmbH esclarece, por este meio, que os computadores de bicicleta sem fios se encontram em conformidade com os requisitos essenciais e com as outras normas da directiva 1999/5/CE.

SIGMA-ELEKTRO GmbH Dr.-Julius-Leber-Strasse 15 D-67433 Neustadt an der Weinstrasse<br>Tel : 449 (0) 63 21-91 20-118  $+49$  (0) 63 21- 91 20 -118 Fax.: +49 (0) 63 21- 91 20 -34 E-mail: service@sigmasport.com

Caso a sua reclamação seja considerada válida, irá receber um aparelho de substituição. O direito de garantia apenas se aplica ao modelo actual nesse momento. O fabricante reserva-se o direito a alterações técnicas.

As pilhas não devem ser depositadas no lixo doméstico (Legislação europeia relativa a pilhas)! Entregue as pilhas junto de uma empresa de recolha para a eliminação. Os aparelhos electrónicos não devem LI=Lithium

ser depositados no lixo doméstico. Entregue o aparelho junto de uma empresa de recolha mencionada.

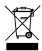

E

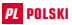

#### Spis treści

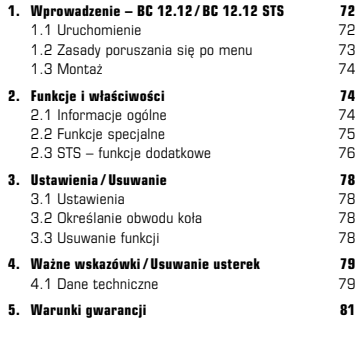

Deklaracja CE znajduje się na stronie: www.sigmasport.com

# PL POLSKI 1. Wprowadzenie – BC 12.12 / BC 12.12 STS

# 1.1 Uruchomienie

Dostarczony komputer rowerowy znajduje się w tak zwanym trybie głębokiego uśpienia.

Aby opuścić ten tryb, należy nacisnąć i przytrzymać przez 5 sekund przyciski MODE 1 i SET.

Po "wybudzeniu" komputer znajduje się w trybie aktywnym.

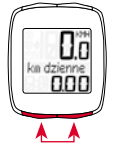

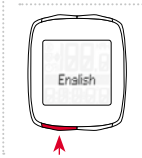

Aby przejść do ustawień należy nacisnąć przycisk SET.
## 1.2 Zasady poruszania się po menu

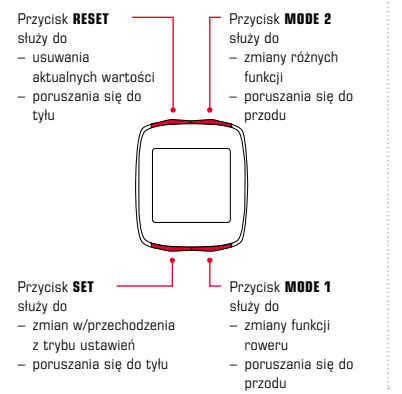

## 1.2.1 Funkcje przycisków 1.2.2 Przypisanie funkcji

Przycisk MODE 2 służy do przywołania następujących funkcji: Fuel (litry) / godzina / długość trasy TS / czas TS / temperatura / całkowita długość trasy/ całkowity czas / Tot Fuel (litry)

Przycisk MODE 1 służy do przywołania następujących funkcji: przejechany dystans / czas jazdy/ średnia prędkość / maksymalna prędkość

## 1.2 Zasady poruszania się po menu

## 1.2.3 Struktura wyświetlacza

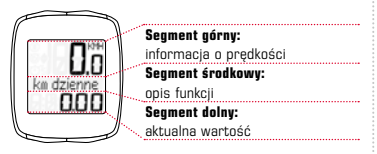

#### 1.3 Montaż

Ilustracje dotyczące montażu znajdują się w załączonej ulotce.

## 2. Funkcje i właściwości

## 2.1 Informacje ogólne

 $-$  Porównanie aktualnei / średniei predkości  $\rightarrow$ 

Jeśli aktualna prędkość jest zbliżona do średniej prędkości, nic się nie wyświetla. Jeśli aktualna prędkość jest większa niż średnia prędkość, wyświetla się (A), a jeśli jest mniejsza ( $\blacktriangledown$ ). Wskazanie następuje przy wszystkich funkcjach wyłączając ustawienia podstawowe.

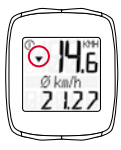

Interwał serwisowy  $\rightarrow$  Interwał serwisowy wskazuje, że została osiągnięta liczba kilometrów do następnego przeglądu roweru. Interwały serwisowe mogą zostać włączone/wyłączone ew. zaprogramowane tylko przez autoryzowanego dostawcę. W stanie fabrycznym interwał serwisowy jest wyłączony.

## 2. Funkcje i właściwości

- $-$  Status baterii  $\rightarrow$  Stan baterii głowicy komputera jest wyświetlany na krótko przed rozładowaniem się baterii. Na wyświetlaczu pojawia się komunikat: . **The rozładowany/komputer". Po wymianie baterii** należy ponownie ustawić godzinę.
- **Układ pamieciowy → Dzieki zintegrowanemu układowi** pamięciowemu wszystkie wartości całkowite i wartości ustawień są na stałe zapisane w pamięci komputera rowerowego. Dzięki temu po wymianie baterii nie ma potrzeby dokonania ponownych ustawień – oprócz godziny.
- **Interfejs PC →** Komputer rowerowy można podłączyć do komputera stacjonarnego. Po zakupie oprogramowania SIGMA DATA CENTER i stacji dokującej można łatwo zapisywać na komputerze osobistym wartości aktualne i całkowite. Ponadto komputer rowerowy można programować z poziomu komputera osobistego.

## 2.2 Funkcje specjalne

- $-$  Oszczedność paliwa  $\rightarrow$  Urządzenie BC 12.12/ BC 12.12 STS oblicza oszczędność paliwa uzyskaną dzięki jeździe na rowerze na podstawie średniego zużycia paliwa przez dany pojazd. W ten sposób można łatwo i szybko dowiedzieć się, jakie oszczędności daje jazda na rowerze. Komputer rowerowy wylicza liczbę zaoszczędzonych litrów paliwa.
- Ukrywanie wartości całkowitych podczas jazdy  $\rightarrow$ Gdy BC 12.12/BC 12.12 STS odbiera sygnały prędkości, funkcje całkowite (dystans, czas i zużycie paliwa) nie są pokazywane na wyświetlaczu. Gdy wartości prędkości nie są odbierane, funkcje na wyświetlaczu są ponownie widoczne.

*www.sigma-data-center.com*

## 2. Funkcje i właściwości

– Trip Section Counter (TS)  $\rightarrow$  Jest to oddzielny licznik dystansu/czasu, uruchamiany i zatrzymywany ręcznie. Trip Section Counter umożliwia ocenę dystansu częściowego lub treningu interwałowego bez wpływania na wartości całkowite trasy.

## 2.3 STS – funkcje dodatkowe

- $-$  Synchronizacia  $\rightarrow$  Zamontowanie urządzenia BC 12.12 STS w uchwycie – Zera na wyświetlaczu prędkości migają. Istnieją dwa sposoby synchronizacji predkości:
- $-1.$   $\rightarrow$  ruszyć z miejsca, z reguły odbiornik synchronizuje się z nadajnikami po 3-4 obrotach koła.
- $-$  2.  $\rightarrow$  zakrecić przednim kołem do momentu. aż wyświetlacz prędkości przestanie migać. Wysunięcie BC 12.12 STS z uchwytu rozdziela połączenie.

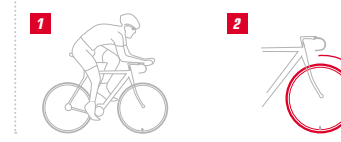

## 2. Funkcje i właściwości

- Wskazanie "zbyt dużo sygnałów"  $\rightarrow$  Należy zwiększyć odstęp od innych rowerów (nadajników) i wcisnąć dowolny przycisk. Synchronizacja rozpocznie się ponownie. (Jeśli podczas jazdy transmisja przestanie działać, należy nacisnąć przycisk MODE 1 i przytrzymać ponad 3 sekundy, aby rozpocząć synchronizację manualną. Na wyświetlaczu migać bedzie komunikat "synchr. RESET")
- $-$  Tryb transportu  $\rightarrow$  Podczas transportu na bagażniku rowerowym lub w samochodzie wbudowany czujnik ruchu przełącza urządzenie BC 12.12 STS (jeżeli jest zatrzaśnięte w uchwycie) w tak zwany tryb transportu. Na wyświetlaczu pojawia się komunikat "Transport". Aby wyjść z tego trybu, należy nacisnąć dowolny przycisk.

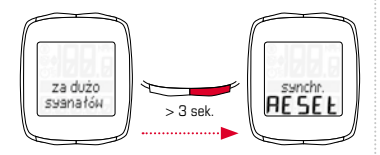

## 3.1 Ustawienia

Istnieje możliwość dokonania następujących ustawień: język/ jednostka miary/ obwód koła / godzina / Fuel l/100km / całkowita dł. trasy/ czas całkowity/ Tot Fuel (litry) /kontrast. Sposób dokonania ustawień objaśniony jest dla każdej funkcji w oparciu o rysunki w załączonej instrukcji.

#### 3.2 Określanie obwodu koła

Aby dokonać dokładnych pomiarów prędkości, należy ustawić wielkość kół odpowiednio do wielkości kół posiadanego roweru. W tym celu można:

- A Obliczyć wielkość koła za pomocą formuły zamieszczonej w tabeli "Wheel Size Chart".
- B Określić wartość zgodnie z rysunkami z tabeli "Wheel Size Chart".
- C Przyjąć odpowiadającą wielkości kół posiadanego roweru wartość z tabeli Wheel Size Chart"

## 3.3 Usuwanie funkcji

Sposób usuwania funkcji przedstawiony został na rysunkach.

Należy pamiętać, że nie można usunąć funkcji Trip Section Counter (TS), stoper i minutnik z aktualnymi wartościami trasy.

### 4. Ważne wskazówki / Usuwanie usterek

#### 4.1 Dane techniczne 4.1.1 Dane baterii / Wymiana baterii

Sposób wkładania i wyjmowania baterii przedstawiono na załączonych rysunkach. Po wymianie baterii w głowicy komputera należy ponownie ustawić godzinę.

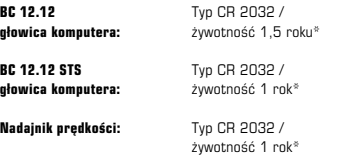

\* W przypadku korzystania przez 1 godzinę dziennie.

## 4.1.2 Usuwanie usterek Brak wskazania prędkości:

- Czy komputer został prawidłowo zamontowany w uchwycie?
- Sprawdzić odległość od magnesu do czujnika (maks. 5 mm) (dla STS maks. 12 mm).
- Czy magnes jest prawidłowo umiejscowiony?

## Nieprawidłowe wskazanie prędkości:

- Czy zamontowano 2 magnesy na kole?
- Czy ustawiono prawidłowy obwód koła?

Pozostałe rozwiązania problemów znajdują się w FAQ (najczęściej zadawane pytania) opublikowanych na stronie www.sigmasport.com

## 4.1.3 Min. / Maks. / Ustawienia fabryczne

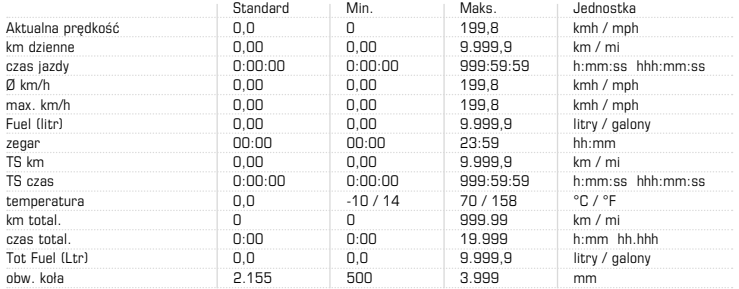

## 5. Warunki gwarancji

Wobec każdego partnera umowy ponosimy odpowiedzialność za wady zgodnie z przepisami ustawy. W przypadku konieczności skorzystania z gwarancji należy zwrócić się do sprzedawcy, u którego zakupiono komputer rowerowy. Komputer rowerowy można też wysłać na podany poniżej adres wraz z dowodem zakupu i wszystkimi akcesoriami. Prosimy nakleić właściwe znaczki pocztowe.

Gwarancja obejmuje wady materiału i wady produkcyjne. Gwarancja nie obejmuje baterii, części zużywalnych i zużycia w procesie zwykłego używania lub wypadku. Roszczenie gwarancyjne powstaje tylko wtedy, gdy użytkownik nie otwierał produktu SIGMA na własną rękę oraz gdy dołączy dowód zakupu.

Niniejszym firma SIGMA-ELEKTRO GmbH oświadcza, że bezprzewodowe komputery rowerowe spełniają podstawowe wymagania określone w dyrektywie 1999/5/EG i innych pokrewnych rozporządzeniach.

SIGMA-ELEKTRO GmbH Dr.-Julius-Leber-Strasse 15 D-67433 Neustadt an der Weinstrasse<br>Tel : 449 (0) 63 21-91 20-118  $+49$  (0) 63 21- 91 20-118 Fax.: +49 (0) 63 21- 91 20 -34 E-mail: service@sigmasport.com

W przypadku uprawnionych roszczeń gwarancyjnych wymieniamy urządzenie na nowe. Roszczenia mogą odnosić się tylko do aktualnych modeli. Producent zastrzega sobie prawo do wprowadzania zmian technicznych.

Baterii nie wolno wrzucać do pojemników na śmieci domowe (europejska ustawa o bateriach)! Baterie należy przekazać do utylizacji do właściwego punktu zbiórki odpadów. Urządzeń elektrycznych nie wolno wrzucać do pojemników na śmieci domowe. Należy je oddać do utylizacji w odpowiednim punkcie zbiórki odpadów. LI=Lithium

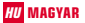

## Tartalomjegyzék

- 1. Ismerkedés a BC 12.12 / BC 12.12 STS **készülékkel (\* 1828)**<br>11. Úlzembe helyezés (\* 1828)
	- 1.1 Üzembe helyezés 62<br>1.2 A navigáció elve
	- 1.2 A navigáció elve
	- 1.3 Felszerelés 84

# 2. Funkciók és tulajdonságok 84

2.1 Általános információk 84 2.2 Speciális funkciók 2.3 Az STS különleges jellemzői 86

## 3. Beállítások és törlés 88

3.1 Beállítások 88 3.2 A kerék kerületének meghatározása 88 3.3 A funkciók törlése 88

## 4. Fontos tudnivalók és hibaelhárítás 89

4.1 Műszaki adatok 89

## 5. Garanciális rendelkezések 91

A CE megfelelőségi tanúsítvány a www.sigmasport.com oldalon található.

## HU MAGYAR 1. Ismerkedés a BC 12.12 / BC 12.12 STS készülékkel

## 1.1 Üzembe helyezés

Kiszállításkor a kerékpár-számítógép úgynevezett mélyalvó üzemmódban van.

Az üzemmód elhagyásához tartsa lenyomva 5 másodpercig a MODE 1 gombot és a SET gombot.

A feléledés után a kerékpár computer aktív üzemmódban található.

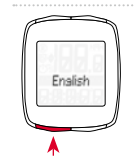

A beállításokhoz jutás érdekében nyomja meg a SET gombot.

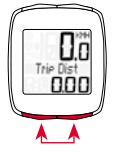

## 1.2 A navigáció elve

RESET gomb – az aktuális értékek törléséhez – visszafelé lapozáshoz

## 1.2.1 A gombok kiosztása 1.2.2 A funkciók elrendezése

## MODE 2 gomb

- a különböző funkciók közti váltáshoz
- előrefelé lapozáshoz

A **MODE 2** gombbal a következő funkciókat aktiválhatja: Üzemanyag (liter) / pontos idő / napi távolság / napi idő / hőmérséklet / össztávolság / összidő / összes üzemanyag (liter)

#### SET gomb

- a beállítási mód beés kikapcsolásához
- visszafelé lapozáshoz
- MODE 1 gomb
	- a kerékpárfunkciók közti váltáshoz
	- előrefelé lapozáshoz

A **MODE 1** gombbal a következő funkciókat aktiválhatja: megtett távolság / megtett idő / átl. seb. / max. seb.

## 1.2 A navigáció elve

## 1.2.3 A kijelző elrendezése

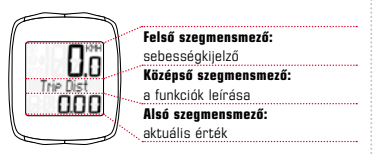

#### 1.3 Felszerelés

A felszerelés ábráit a mellékelt tájékoztatóban találja!

## 2. Funkciók és tulajdonságok

## 2.1 Általános információk

## $-$  Az aktuális és átlagsebesség összehasonlítása  $\rightarrow$

Ha az átlagsebességet megközelítő sebességgel halad, nem látható jelzés. Ha az átlagsebességnél gyorsabban halad, akkor  $(\triangle)$ , ha lassabban halad, akkor  $(\blacktriangledown)$ jelenik meg. A készülék ezt az alapbeállítások kivételével minden funkciónál kijelzi.

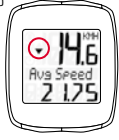

**Szervizintervallum**  $\rightarrow$  A szervizintervallum tájékoztatja Önt arról, ha a kilométer-teljesítmény alapján esedékes a kerékpár következő szervizelése. A szervizintervallumot csak a szakkereskedésben lehet be- és kikapcsolni, illetve előre beprogramozni. Kiszállításkor a szervizintervallum ki van kapcsolva.

## 2. Funkciók és tulajdonságok

- Az elem állapota  $\rightarrow$  A számítógép elemének állapotát a készülék a lemerülés előtt röviddel kijelzi. A kijelzőn a .. Számítógép lemerült" szöveg lesz látható. Az elemcsere után csak a pontos időt kell újra beállítani.
- $-$  Memóriachin  $\rightarrow$  A beépített memóriachipnek köszönhetően a kerékpár-számítógép tartósan képes tárolni az összértékeket és a beállításokat. Ennek köszönhetően elemcsere után nem kell megismételnie a beállításokat (a pontos idő kivételével).
- $-$  PC-csatlakozás  $\rightarrow$  A keréknár-számítógén személyi számítógépre csatlakoztatható. A SIGMA DATA CENTER szoftver és a dokkolóegység megvásárlása után az összértékeket és az aktuális értékeket könnyedén naplózhatja számítógépén. Ezen kívül a kerékpár-számítógép beállítását is elvégezheti a számítógépén.

## 2.2 Speciális funkciók

 $-$  Üzemanyag-megtakarítás  $\rightarrow$  A BC 12.12/ BC 12.12 STS-egység az Ön járművének átlagos fogyasztása alapján kiszámítja azt az üzemanyagmegtakarítást, amelyet a kerékpár használata jelent. Így egyszerűen és gyorsan megtudhatja, mekkora megtakarítást jelent az, hogy kerékpárral közlekedik. A kerékpár-számítógép literben számítja ki a megtakarított üzemanyagot.

#### Az összértékek elreitése menet közben  $\rightarrow$

Ha a BC 12.12 / BC 12.12 STS-egység sebességjelet kap, valamennyi összesített értéket (távolság, idő és üzemanyag-fogyasztás) eltávolít a kijelzőről. Ha a készülék nem kap sebességjelet, ismét megjeleníti ezeket a funkciókat a kijelzőn.

*www.sigma-data-center.com*

## 2. Funkciók és tulajdonságok

– Trip Section Counter (TS) Különálló távolság- és időszámláló, amely kézzel indítható el és állítható le. A Trip Section Counter anélkül teszi lehetővé résztáv vagy intervallum-edzés kiértékelését, hogy az a teljes távot bármilyen módon befolyásolná.

## 2.3 Az STS különleges jellemzői

- $-$  Szinkronizálás  $\rightarrow$  Helyezze a BC 12.12 STS-egységet a tartóra – A sebesség-kijelző nullái villognak. A sebesség kijelzésének összehangolására két lehetőség van:
- $-1.$   $\rightarrow$  Induljon el. A vevőegység 3-4 kerékfordulat alatt szinkronba kerül a jeladókkal.
- $-$  2.  $\rightarrow$  Forgassa addig az első kereket, amíg a sebesség-kijelző villogása meg nem szűnik. Ha a BC 12.12 STS-egységet kiveszi a tartóból, a kapcsolat megszakad.

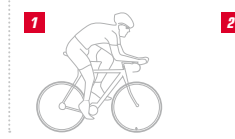

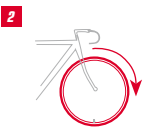

## 2. Funkciók és tulajdonságok

- "Túl sok jel" kijelzés → Tartson nagyobb távolságot más kerékpárosoktól (jeladóktól) és nyomja meg az egyik gombot. Az összehangolás újra elkezdődik. (Ha a jelátvitel menet közben megszakad és nem jön létre újból a kapcsolat, nyomja meg és tartsa benyomva 3 másodpercnél hosszabban a MODE 1 gombot a kézi összehangolás indításához. A kijelzőn a "Sync. RESET" üzenet villog.)
- $-$  Szállítási üzemmód  $\rightarrow$  Ha kerékpárszállítón vagy autóban (a tartóján hagyva) szállítja a BC 12.12 STS-egységet, azt a beépített mozgásérzékelő úgynevezett szállítási üzemmódba kapcsolia. A kijelzőn a "Szállítás" szöveg lesz látható. Ha ki akar lépni ebből a módból, akkor nyomja meg röviden az egyik gombot.

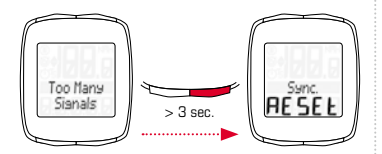

## 3. Beállítások és törlés

## 3.1 Beállítások

A következő beállításokat végezheti el: nyelv/ mértékegység /kerékméret / pontos idő / üzemanyag l/100 km / össztávolság / összidő / összes üzemanyag (liter) /kontraszt. Az egyes funkciók beállítási módját a mellékelt lapon látható ábrák részletesen bemutatják.

## 3.2 A kerék kerületének meghatározása

A sebesség pontos méréséhez a gumiabroncs méretének megfelelően kell beállítani a kerékméretet. A következő lehetőségek közül választhat:

- A Kiszámíthatia a kerékméretet a "Wheel Size Chart" táblázatban megadott képlet segítségével.
- B Meghatározhatia az értéket a "Wheel Size Chart" ábrái alapján.
- C Megkeresheti a gumiabroncs méretéhez tartozó értéket a "Wheel Size Chart" táblázatban.

## 3.3 A funkciók törlése

A funkciók törléséről az ábrák adnak tájékoztatást. Kérjük, ügyeljen arra, hogy ne törölje a Trip Section Counter (TS), a stopperóra és a visszaszámláló értékeit az aktuális út értékeivel együtt.

## 4. Fontos tudnivalók és hibaelhárítás

#### 4.1 Műszaki adatok 4.1.1 Az elemre vonatkozó tudnivalók, elemcsere

Az elem behelyezésének és eltávolításának módjáról a mellékelt ábrák adnak tájékoztatást. Az elemcsere után csak a pontos időt kell újra beállítani a computeren.

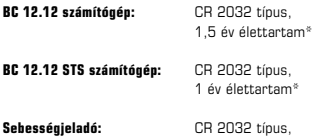

1 év élettartam\*

\* napi egy órás használat esetén

## 4.1.2 Hibaelhárítás Nem látható a sebesség:

- Megfelelően illeszkedik a számítógép a tartóhoz?
- Ellenőrizze a mágnes és az érzékelő távolságát (max. 5 mm) (STS-egységnél 12 mm).
- Megfelelő a mágnes elhelyezése?

## Helytelen sebesség:

- 2 mágnes található a keréken?
- Pontos a kerékméret beállítása?

#### A problémák elhárítására vonatkozó további tudnivalók a www.sigmasport.com címen olvashatók.

# 4. Fontos tudnivalók és hibaelhárítás

## 4.1.3 Minimális és maximális értékek, gyári beállítások

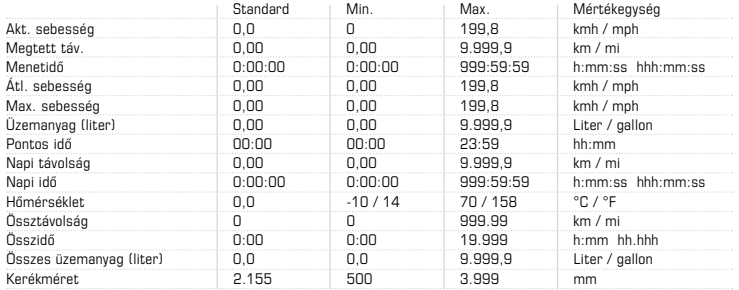

### 5. Garanciális rendelkezések

A hiányosságokért a törvényi előírásoknak megfelelően mindenkori szerződéses partnereinkkel szemben felelősséget vállalunk. Garanciaigény esetén kérjük, forduljon ahhoz a kereskedéshez, ahol a kerékpárszámítógépet beszerezte. A kerékpár-számítógépet a vásárlást igazoló bizonylattal és összes tartozékával együtt a következő címre küldheti. Kérjük, ügyeljen a megfelelő bérmentesítésre.

A jótállás anyag- és gyártási hibákra érvényes. A garancia az elemekre, a kopóalkatrészekre, az üzemszerű használatból eredő kopásra és a balesetekből eredő károsodásra nem vonatkozik. Garanciaigény kizárólag abban az esetben érvényesíthető, ha a SIGMA-készülék házát nem bontották meg önhatalmúlag, és rendelkezésre áll a vásárlást igazoló nyugta.

A SIGMA-ELEKTRO GmbH ezennel kijelenti, hogy a vezeték nélküli kerékpár computerek összhangban vannak az 1999/5/EK irányelv alapvető követelményeivel és más lényeges előírásaival.

SIGMA-ELEKTRO GmbH Dr.-Julius-Leber-Strasse 15 D-67433 Neustadt an der Weinstrasse<br>Tel · +49 (0) 6321-9120-118  $+49$  (0) 63 21- 91 20-118 Fax.: +49 (0) 63 21- 91 20 -34 E-mail: service@sigmasport.com

Megalapozott garanciaigény esetén cserekészüléket biztosítunk. Az igény csak az adott időpontban aktuális modellre vonatkozik. A gyártó a műszaki változtatások jogát fenntartja.

Az elemek (a vonatkozó európai uniós törvények értelmében) nem kezelhetők háztartási hulladékként! Kérjük, adja le az elemeket egy kijelölt hulladékgyűjtő helyen.

Az elektronikus készülékek nem kezelhetők háztartási hulladékként. Kérjük, adja le a készüléket egy kijelölt hulladékgyűjtő helyen.

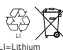

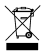

HU

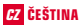

#### Obsah

## 1. Seznámení s BC 12.12 / BC 12.12 STS 92

1.1 Uvedení do provozu 92 1.2 Princip navigace 1.3 Montáž 94

# 2. Funkce/vlastnosti **94**<br>2.1 Všephecně **94**

2.1 Všeobecně 94 2.2 Speciální funkce 2.3 Zvláštnosti STS 96

## 3. Nastavení / mazání 98

3.1 Nastavení 98 3.2 Zjištění rozměru kol 98 3.3 Mazání funkcí 98

#### 4. Důležité pokyny/ odstraňování poruch 99 4.1 Technické údaje 1992 po se po 1992 po 1993 po 1993 po 1993 po 1993 po 1993 po 1993 po 1993 po 1993 po 199

## 5. Záruční ustanovení 101

ES prohlášení najdete na adrese: www.sigmasport.com

## CZ ČEŠTINA 1. Seznámení s BC 12.12 / BC 12.12 STS

## 1.1 Uvedení do provozu

Ve stavu při dodání se cyklistický computer nachází v režimu takzvaného hlubokého spánku.

Chcete-li tento režim opustit, přidržte stisknuté tlačítko MODE 1 a tlačítko SET po dobu 5 sekund.

Po probuzení se cyklistický computer nachází v aktivním režimu.

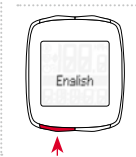

Chcete-li přejít do nastavení, stiskněte tlačítko SET.

## 1.2 Princip navigace

## 1.2.1 Obsazení tlačítek 1.2.2 Přiřazení funkcí

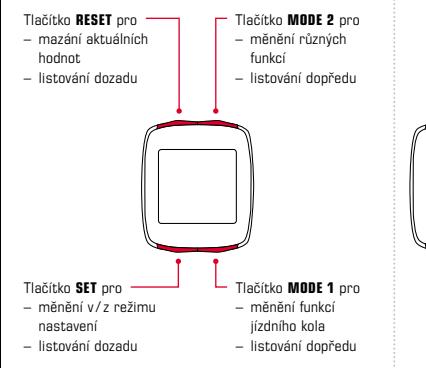

Tlačítkem MODE 2 můžete vyvolat následující funkce: Palivo (litry) / Čas / TS trasa / TS čas / Teplota / Celková trasa / Celkový čas / Celkové palivo (litry)

Tlačítkem **MODE 1** můžete vyvolat následující funkce: Jízdní trasa / Doba jízdy/ Průměrná rychlost / Max. rychlost

**P** 

## 1.2 Princip navigace

## 1.2.3 Uspořádání displeje

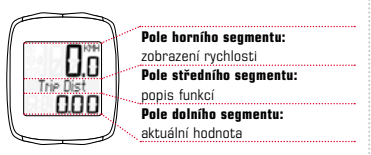

#### 1.3 Montáž

Prohlédněte si prosím obrázky k montáži na přiloženém letáku!

## 2. Funkce /vlastnosti

## 2.1 Všeobecně

## $-$  Srovnání aktuální a průměrné rychlosti  $\rightarrow$

Pokud pojedete rychlostí, která téměř odpovídá průměrné rychlosti, nic se nezobrazí. Pokud jedete rychleji než průměrnou rychlostí, zobrazí se symbol (A). Pokud jedete pomaleji než průměrnou rychlostí, zobrazí se symbol ( $\vee$ ).

Ke zobrazení dojde při všech funkcích kromě základních nastavení.

Servisní interval → Servisní interval vás informuje, kdy je dosaženo počtu kilometrů pro další prohlídku jízdního kola. Servisní interval může zapínat /vypínat, resp. předem programovat pouze váš specializovaný prodejce. Ve stavu při dodání je servisní interval vypnutý.

## 2. Funkce /vlastnosti

- Stav baterie  $\rightarrow$  Stav baterie těla computeru se zobrazí krátce před vybitím baterie. Na displeji se zobrazí: " vybito / computer". Po výměně baterie je nutné znovu naprogramovat pouze čas.
- Paměťový čin → Díky integrovanému paměťovému čipu se v cyklistickém computeru trvale ukládají všechny celkové hodnoty a hodnoty nastavení. Proto po výměně baterie nemusíte znovu provádět žádná nastavení (kromě času).
- Kompatibilita s počítačem Cyklistický computer může být připojen k počítači. Po zakoupení softwaru SIGMA DATA CENTER a Dokovací Stanice můžete jednoduše a bez problémů zaznamenávat celkové a aktuální hodnoty na svém počítači. Navíc můžete na počítači provádět nastavení cyklistického computeru.

## 2.2 Speciální funkce

- $-$  Úspora paliva  $\rightarrow$  Computer BC 12.12/BC 12.12 STS vypočítává na základě průměrné spotřeby vašeho vozidla úsporu paliva, které dosáhnete při jízdě na kole. Tak se jednoduše a rychle dozvíte, jaké úspory jste si "vyjeli" použitím jízdního kola. Cyklistický computer vám vypočítá počet litrů paliva, které jste ušetřili.
- Skrytí celkových hodnot během jízdy  $\rightarrow$  Když computer BC 12.12 / BC 12.12 STS přijímá signály rychlosti, jsou na displeji skryté všechny celkové funkce (Trasa, Čas a Spotřeba paliva). Jakmile se nepřijímají žádné hodnoty rychlosti, funkce se na displeji znovu zobrazí.

*www.sigma-data-center.com*

## 2. Funkce /vlastnosti

– Počítadlo úseku trasy (TS)  $\rightarrow$  Jedná se o samostatné počítadlo trasy/času, které se spouští, resp. zastavuje ručně. Počítadlo úseku trasy umožňuje hodnocení části trasy, resp. intervalový trénink, aniž by byly narušeny celkové hodnoty trasy.

#### 2.3 Zvláštnosti STS

- Synchronizace Zaklapnutí computeru BC 12.12 STS do držáku – Nuly zobrazené pro rychlost blikají. Existují 2 možnosti synchronizace rychlosti:
- $-1.$   $\rightarrow$  Rozieďte se, po 3-4 otáčkách kol se přijímač zpravidla synchronizuje s vysílači.
- $2. \rightarrow$  Otáčeite předním kolem, dokud nepřestane blikat zobrazení pro rychlost. Vyjmutím computeru BC 12.12 STS z držáku se spojení přeruší.

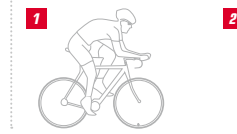

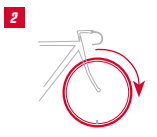

## 2. Funkce /vlastnosti

- $-$  Zobrazení "Příliš mnoho signálů"  $\rightarrow$  Zvětšete odstup od jiných cyklistů (vysílačů) a stiskněte libovolné tlačítko. Synchronizace se spustí znovu. (Pokud by přenos během jízdy vypadnul a přestal fungovat, stiskněte prosím tlačítko MODE 1 po dobu delší než 3 sekundy, abyste spustili manuální synchronizaci. Na displeji bliká "Sync. RESET".)
- $-$  Přepravní režim  $\rightarrow$  Během přepravy na nosiči pro jízdní kola nebo v autě (se zaklapnutím do držáku) se computer BC 12.12 STS uvede prostřednictvím integrovaného čidla pohybu do takzvaného přepravního režimu. Na displeji se zobrazí "Přeprava". Chcete-li tento režim opustit, musíte krátce stisknout libovolné tlačítko.

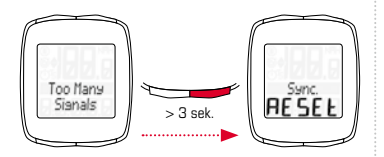

## 3. Nastavení / mazání

## 3.1 Nastavení

Je možné provádět následující nastavení: Jazyk/ Měrná jednotka / Rozměr kola / Čas / Palivo (l/100 km) / Celková trasa / Celkový čas / Celkové palivo (l) / Kontrast. Nastavení je názorně vysvětleno na přiloženém letáku pomocí obrázků pro všechny jednotlivé funkce.

#### 3.2 Zjištění rozměru kol

K docílení přesného měření rychlosti musejí být rozměry kola nastaveny podle rozměrů vašich pneumatik. K tomuto účelu můžete:

- A Vypočítat rozměry kola pomocí vzorce vycházejícího z tabulky "Wheel Size Chart".
- B Ziistit hodnotu podle nákresů z .Wheel Size Chart".
- **C** Převzít z tabulky "Wheel Size Chart" hodnotu odpovídající vaší velikosti pneumatik.

## 3.3 Mazání funkcí

Na nákresech se můžete podívat, jak vymazat funkce. Všimněte si prosím, že počítadlo úseku trasy (TS), stopky a odpočítávání se nesmažou s aktuálními hodnotami trasy.

## 4. Důležité pokyny/ odstraňování poruch

#### 4.1 Technické údaje 4.1.1 Pokyny k bateriím /výměna baterie

Pokyny k vložení, resp. vyjmutí baterie najdete na přiložených nákresech. Po výměně baterie v těle computeru je třeba znovu nastavit pouze čas.

Tělo computeru BC 12.12: typ CR 2032 / doba životnosti 1,5 roku\*

Tělo computeru BC 12.12 STS: typ CR 2032 / doba životnosti 1 rok\*

Vysílač rychlosti: typ CR 2032 / doba životnosti 1 rok\*

\*při používání trvajícím jednu hodinu denně

## 4.1.2 Odstraňování poruch Žádná rychlost:

- Je computer správně zaklapnutý do držáku?
- Zkontrolujte vzdálenost od magnetu ke snímači (max. 5 mm) (u STS max. 12 mm).
- Je magnet správně umístěný?

## Nesprávná rychlost:

- Jsou na kole namontovány 2 magnety?
- Je správně nastaven rozměr kola?

#### Další řešení problémů najdete v našich odpovědích na často kladené otázky na adrese www.sigmasport.com.

## 4.1.3 Min. / max. / tovární nastavení

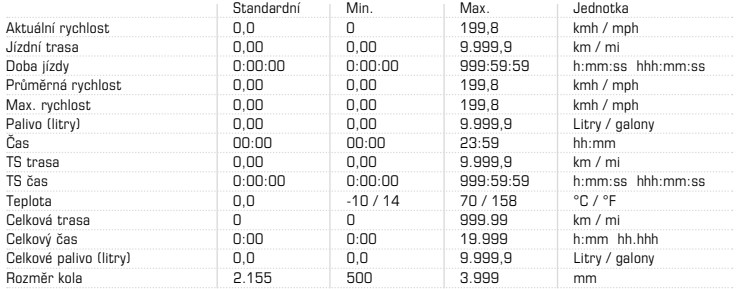

## 5. Záruční ustanovení

Ručíme vůči našemu příslušnému smluvnímu partnerovi za vady podle zákonných předpisů. Se žádostí o poskytnutí záruky se obraťte na obchodníka, u kterého byl cyklistický computer zakoupen. Svůj cyklistický computer můžete také zaslat společně s dokladem o koupi a všemi díly příslušenství na následující adresu. Dbejte při tom na dostatečné poštovné.

Nárok na záruku existuje při vadách materiálu a chybách zpracování. Záruka se nevztahuje na baterie, opotřebitelné díly a opotřebení v důsledku komerčního použití nebo nehod. Nárok na záruku existuje pouze tehdy, když vlastní výrobek SIGMA nebyl svévolně otevřen a je přiložen doklad o koupi.

Společnost SIGMA-ELEKTRO GmbH tímto prohlašuje, že bezdrátové cyklistické computery jsou ve shodě se základními požadavky a jinými relevantními předpisy směrnice 1999/5/ES.

SIGMA-ELEKTRO GmbH Dr.-Julius-Leber-Strasse 15 D-67433 Neustadt an der Weinstrasse<br>Tel : 449 (0) 63 21-91 20-118  $+49$  (0) 63 21- 91 20-118 Fax.: +49 (0) 63 21- 91 20 -34 E-mail: service@sigmasport.com Při oprávněném nároku na poskytnutí záruky obdržíte přístroj výměnou. Nárok vzniká pouze na model, který je v současné době aktuální. Výrobce si vyhrazuje právo technických změn. Baterie se nesmějí likvidovat s domovním odpadem (evropský zákon o bateriích)! Odevzdejte prosím

baterie na příslušném sběrném místě k likvidaci odpadu.

Elektronické přístroje se nesmějí

likvidovat s domovním odpadem. Odevzdejte prosím přístroj na příslušném sběrném místě k likvidaci odpadu.

Prohlašujeme, že tento výrobek odpovídá požadavkům směrnice 1999/5/EC (NV č.426/2000 Sb.) v platném znění.

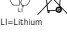

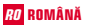

#### **Cuprins**

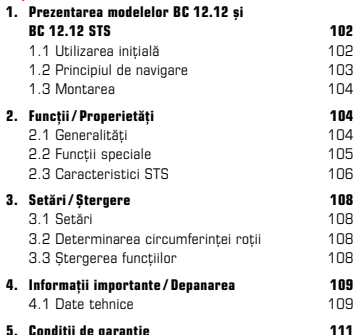

Declaraţia de conformitate CE poate fi găsită la: www.sigmasport.com

## RO ROMÂNĂ 1. Prezentarea modelelor BC 12.12 şi BC 12.12 STS

## 1.1 Utilizarea initială

Calculatorul de bicicletă este livrat în modul repaus complet.

Pentru a ieşi din acest mod, tineti apăsate butoanele MODE 1 şi SET timp de cinci secunde.

După repornirea calculatorului de bicicletă, acesta se găsește în modul activ.

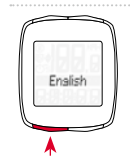

Pentru a putea efectua setările, apăsati tasta SET.

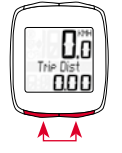

## 1.2 Principiul de navigare

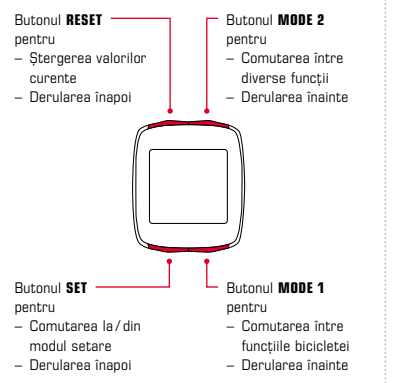

## 1.2.1 Functiile butoanelor 1.2.2 Asignarea functiilor

Prin apăsarea butonului MODE 2 puteți accesa următoarele funcții: carburant (litri) / timp / distanta partială / timpul partial / temperatura / distanta totală / timpul total / carburant total (litri)

Prin apăsarea butonului MODE 1 puteți accesa următoarele funcții: distanta de deplasare/ timpul de deplasare / viteza medie /viteza maximă

## 1.2 Principiul de navigare

## 1.2.3 Structura afişajului

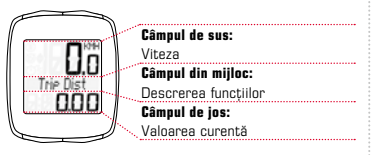

#### 1.3 Montarea

Vă rugăm consultați pliantul furnizat pentru schemele de montare!

## 2. Functii / Proprietăți

## 2.1 Generalități

## $-$  Comparatie viteza curentă / medie  $\rightarrow$

Dacă vă deplasați aproximativ la viteza dvs. medie, nu se afisează nimic. Dacă vă deplasați mai rapid decât viteza medie, se afisează (A); dacă vă deplasati mai încet, se afisează ( ). Aceste informații sunt afisate la majoritatea functiilor. cu exceptia setărilor de bază.

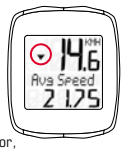

Intervalul de service  $\rightarrow$  Intervalul de service vă informează atunci când ati parcurs un anumit număr de kilometri şi se impune o verificare a bicicletei. Acest interval de service poate fi activat / dezactivat si preconfigurat de distribuitorul dvs. autorizat. Dispozitivul se livrează cu intervalul de service dezactivat.

## 2. Functii / Proprietăți

- Starea bateriei → Starea bateriei unității de calculator este afişată scurt înainte de descărcarea bateriei. Pe afisai apare ... descărcat/calculator". După înlocuirea bateriei, numai timpul trebuie resetat.
- Cip de memorie  $\rightarrow$  Datorită unui cip de memorie încorporat, toate valorile totale și setările sunt stocate permanent în calculatorul de bicicletă. Aceasta înseamnă că după înlocuirea bateriei, nu trebuie să reconfigurati nicio setare (cu excepția timpului).
- Compatibilitate PC → Calculatorul de bicicletă este compatibil PC. După achizitionarea software-ului SIGMA DATA CENTER și a stației de andocare. puteti înregistra simplu și usor valorile totale și curente pe PC-ul dys. Puteti de asemenea configura setările calculatorului dvs. de bicicletă de pe PC.

#### 2.2 Functii speciale

- $-$  Economia de carburant  $\rightarrow$  BC 12.12 si BC 12.12 STS calculează economia de carburant efectuată cu bicicleta pe baza consumului mediu de carburant al automobilului dvs. În acest fel puteti afla rapid şi uşor economiile efectuate cu bicicleta. Calculatorul de bicicletă calculează câti litri de carburant ati economisit.
- Ascunderea valorilor totale pe durata călătoriei  $\rightarrow$ dacă BC 12.12 sau BC 12.12 STS primeşte semnale despre viteză, toate funcțiile totale (distanta, timpul și consumul de carburant) sunt ascunse pe afişaj. Dacă nu se primesc valori despre viteză, funcțiile sunt afișate din nou.

*www.sigma-data-center.com*

## 2. Functii / Proprietăți

 $-$  Contor partial (TS)  $\rightarrow$  Acesta este un contor separat de distantă / timp, cu pornire și oprire manuală. Contorul partial face posibilă evaluarea unei sectiuni a călătoriei sau a unui interval de pregătire fără a influenta valorile totale pentru călătorie.

## 2.3 Caracteristici STS

- $-$  Sincronizare  $\rightarrow$  Ataşați BC 12.12 STS la suport zerourile pentru viteză clipesc. Există două metode de a sincroniza viteza:
- $-1. \rightarrow$  Începeti să pedalati în mod normal receptorul se sincronizează cu transmitătorul după 3-4 rotații ale rotii.
- $-$  2.  $\rightarrow$  Învârtiti roata din fată până când valorile pentru viteză se opresc din clipit. Îndepărtarea BC 12.12 STS de pe suport întrerupe conexiunea.

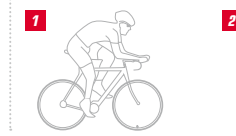

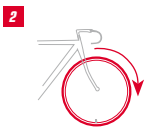

## 2. Functii / Proprietăți

- Mesaj "prea multe semnale" → Măriti distanta fată de alti ciclisti (transmitători) și apăsați orice buton. Sincronizarea începe din nou. (În cazul în care legătura transmisiunii se pierde pe durata călătoriei si nu mai functionează, tineti apăsat butonul MODE 1 mai mult de trei secunde pentru a porni sincronizarea manuală. "Sync. RESET" clipeşte pe afişaj)
- **Modul Transport**  $\rightarrow$  În cazul transportării pe un suport pentru biciclete sau în maşină (în cazul fixării în suport), BC 12.12 STS trece în modul transport prin intermediul unui senzor de mişcare integrat. Pe afisai apare "Transport". Apăsați orice buton pentru a ieşi din acest mod.

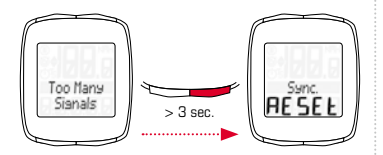

## 3. Setări / Ştergere

## 3.1 Setări

Pot fi configurate următoarele setări: limba / unitatea de măsură / circumferinta rotii / ora / carburantul | /100 km / distanta totală / timpul total / carburantul total (litri) / contrastul. În pliantul ataşat puteti găsi scheme clare cu privire la modul de setare a acestor functii.

#### 3.2 Determinarea dimensiunii rotii

Pentru a măsura viteza cu precizie, circumferinta rotii trebuie setată în functie de dimensiunea anvelopei roții. Pentru a face acest lucru, puteti:

- A Calcula circumferinta rotii prin utilizarea formulei date în tabelul cu dimensiunea roții.
- B Determina valoarea din schemele tabelului cu dimensiunea rotii.
- C Prelua valoarea care corespunde dimensiunii anvelopei dvs. din tabelul cu dimensiunea rotii.

## 3.3 Stergerea functiilor

Vă rugăm consultaţi schemele pentru modul de stergere a functiilor.

Vă rugăm rețineți: contorul parțial (TS), cronometrul si numărătorul în sens invers nu sunt stersi de valorile călătoriei curente.
### 4. Informatii importante / Depanarea

#### 4.1 Date tehnice 4.1.1 Indicatorul bateriei / înlocuirea bateriei

Vă rugăm consultați schemele atasate pentru modul de introducere sau scoatere a bateriei. După înlocuirea bateriei în unitatea de calculator, numai timpul trebuie resetat.

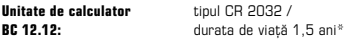

Unitate de calculator tipul CR 2032 / BC 12.12 STS: durata de viată 1 an\*

Transmitător viteză: tipul CR 2032 /

durata de viată 1 an\*

\* în cazul utilizării o oră pe zi

### 4.1.2 Depanarea Nicio viteză:

- Calculatorul este fixat corect în suport?
- Verificaţi distanţa dintre magnet şi senzor (max. 5mm) (la STS, max. 12 mm).
- Magnetul este poziţionat corect? Viteză incorectă:
- Sunt montaţi 2 magneţi la bicicletă?
- Circumferinţa roţii este setată corect?

Mai multe soluţii de depanare pot fi găsite în sectiunea noastră cu Întrebări frecvente (FAQ) la www.sigmasport.com

### 4.1.3 Setări minime / maxime / din fabrică

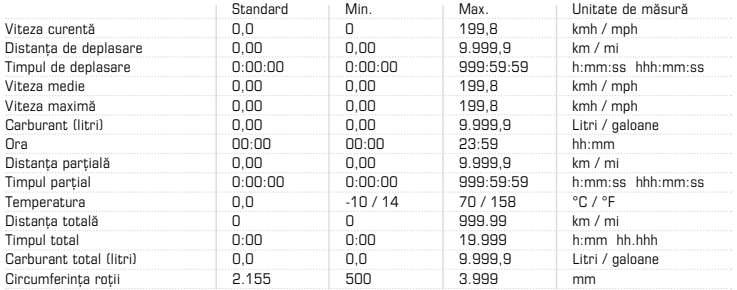

## 5. Conditii de garantie

Ne asumăm responsabilitatea fată de partenerii noştri contractuali pentru defecte, în conformitate cu prevederile legale. Garantia nu se aplică bateriilor și componentelor care se uzează. În cazul unei solicitări de garantie, vă rugăm contactați distribuitorul de la care ați achizitionat calculatorul de bicicletă. Puteți de asemenea trimite calculatorul de bicicletă, împreună cu factura şi toate accesoriile, la adresa de mai jos. Vă rugăm aveti grijă să achitati cheltuielile de expediere corespunzătoare.

Solicitările de garanție pot fi făcute în caz de erori de material sau manoperă. Garantia nu acoperă bateriile,

piesele supuse uzurii, sau uzura cauzată de utilizarea în scop comercial sau de accidente. Solicitările de garanție vor fi considerate valide numai dacă produsul SIGMA nu a fost deschis fără autorizare şi se prezintă documentul de cumpărare.

Prin prezenta, SIGMA-ELEKTRO GmbH declară faptul că aceste calculatoare de bicicletă sunt în conformitate cu cerintele principale și cu alte prevederi relevante ale Directivei 1999/5/CE.

SIGMA-ELEKTRO GmbH Dr.-Julius-Leber-Strasse 15 D-67433 Neustadt an der Weinstrasse<br>Tel : 449 (0) 63 21-91 20-118  $+49$  (0) 63 21- 91 20-118 Fax.: +49 (0) 63 21- 91 20 -34 E-mail: service@sigmasport.com

În cazul solicitărilor iustificate de garanție, veți primi un dispozitiv înlocuitor. Veți avea dreptul numai la modelul disponibil la momentul înlocuirii. Producătorul își mentine dreptul de a efectua modificări tehnice.

Bateriile nu trebuie salubrizate împreună cu deşeurile menajere (legea europeană privind bateriile)! Vă rugăm duceți bateriile la un punct de colectare a deşeurilor autorizat.

Dispozitivele electronice nu trebuie salubrizate împreună cu deşeurile menajere. Vă rugăm duceţi dispozitivul la un punct de colectare a deşeurilor autorizat.

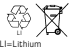

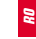

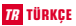

#### İçindekiler

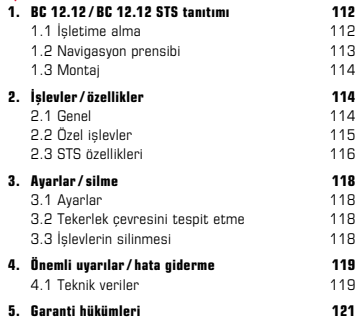

AT uygunluk beyanını www.sigmasport.com adresinde bulabilirsiniz.

## TÜRKÇE 12.12 / BC 12.12 / BC 12.12 STS tanıtımı

## 1.1 İşletime alma

Bisiklet bilgisayarı sevkiyat durumunda derin uyku olarak adlandırılan bir modda bulunur.

Bu moddan çıkmak için 5 saniye boyunca MODE 1 tuşuna ve SET tuşuna basın.

Bisiklet bilgisayarı uyandıktan sonra aktif modda bulunur.

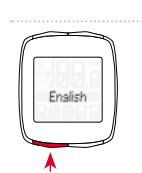

Ayarlara erişebilmek için SET tuşuna basın.

## 1.2 Navigasyon prensibi

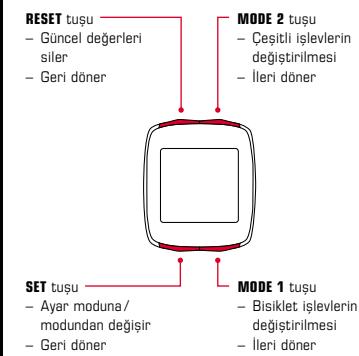

## 1.2.1 Tuş yerleşimi 1.2.2 İşlevlerin düzeni

MODE 2 tuşuyla aşağıdaki işlevleri çağırabilirsiniz: Fuel (litre) / saat / TS mesafesi / TS süresi / sıcaklık/ toplam mesafe / toplam süre / Tot Fuel (litre)

MODE 1 tuşuyla aşağıdaki işlevleri çağırabilirsiniz: Seyir mesafesi / seyir süresi / Ø hızı / maks. hız

### 1.2 Navigasyon prensibi

## 1.2.3 Ekran yapısı

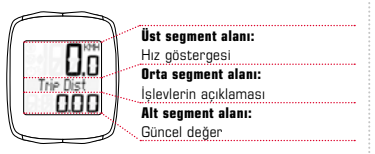

#### 1.3 Montaj

Montaja yönelik resimlere ilişikteki broşürden ulaşabilirsiniz!

## 2. İşlevler/ özellikler

## 2.1 Genel

#### $-$  Güncel/ortalama hız karşılaştırması  $\rightarrow$

Ortalama hıza yakın bir hızla sürerseniz hiçbir şey gösterilmez. Ortalama hızdan daha hızlı kullanırsanız (A) gösterilir, daha yayaş kullanırsanız ( $\sqrt{}$ ) gösterilir. Gösterge temel ayarlar haricinde tüm işlevlerde gerçekleşir.

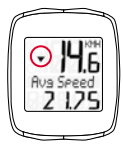

Servis aralığı → Servis aralığı sizi kilometre gücüne bir sonraki bisiklet muayenesine kadar ulaşıldığında bilgilendirir. Servis aralığı sadece satıcınız tarafından açılabilir /kapatılabilir ya da programlanabilir. Servis aralığı, teslimat durumunda kapalı konumdadır.

## 2. İşlevler/ özellikler

- $-$  Pil durumu  $\rightarrow$  Bilgisayar başlığının pil durumu pil gücü bitmeden kısa bir süre önce gösterilir. Ekranda: " boş / bilgisayar" sembolü belirir. Pil değişiminden sonra sadece saat tekrar ayarlanmalıdır.
- Hafıza cini → Monte edilen bir hafıza çipi sayesinde tüm toplam ve ayar değerleri bisiklet bilgisayarına daimi olarak kaydedilir. Böylece pil değişiminden sonra ayar (saat hariç) yapmanız gerekmemektedir.
- $-$  PC kapasitesi  $\rightarrow$  Bisiklet bilgisayarı PC uyumludur. SIGMA DATA CENTER yazılımlarını ve Docking Station satın aldıktan sonra toplam ve güncel değerleri kolay ve zahmetsiz bir şekilde PC'nize kaydedebilirsiniz. Bunun dışında bisiklet bilgisayarınızın ayarlarını PC'de gerçekleştirebilirsiniz.

## 2.2 Özel işlevler

- $-$  Vakıt tasarrufu  $\rightarrow$  BC 12.12/BC 12.12 STS aracınızın ortalama tüketimini temel alarak bisiklet seyrinde hedeflediğiniz yakıt tasarrufunu hesaplar. Böylece bisiklet kullanımında hangi tasarrufları "elde ettiğinizi" kolay ve hızlı bir şekilde öğrenebilirsiniz. Bisiklet bilgisayarı tasarruf ettiğiniz litreyi hesaplar.
- Sevir esnasında toplam değerlerin gizlenmesi  $\rightarrow$ Eğer BC 12.12/BC 12.12 STS hız sinyalleri alırsa tüm toplam işlevler (mesafe, süre ve yakıt tüketimi) göstergede gizlenir. Hız değerleri alınmadığında göstergedeki işlevler tekrar gösterilir.

*www.sigma-data-center.com*

## 2. İşlevler/ özellikler

 $-$  Trip Section Counter (TS)  $\rightarrow$  Burada, manuel olarak başlatılabilen ya da durdurulabilen ayrı bir mesafe / süre sayacı söz konusudur. Trip Section Counter, turun toplam değerlerine zarar vermeden bir kısmi mesafenin ya da bir Intervall Training'in değerlendirmesini sağlar.

### 2.3 STS özellikleri

- $-$  Senkronizasyon  $\rightarrow$  BC 12.12 STS'yi tutuya oturtun Hız göstergesinin sıfırları yanıp söner. Hızı senkronize etmek için 2 seçenek mevcuttur:
- $-1.$   $\rightarrow$  Hareket edin, normalde verici 3-4 tekerlek turundan sonra vericilerle senkronize olur.
- $-$  2.  $\rightarrow$  Ön tekerleği, hız göstergesi yanıp sönmeyi bırakana kadar çevirin. BC 12.12 STS'yi tutucudan çıkarmak bağlantıyı ayırır.

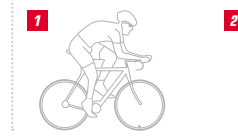

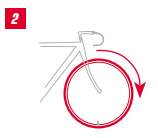

## 2. İşlevler/ özellikler

- "Çok fazla sinyal" göstergesi Diğer sürücülere (vericiler) olan mesafeyi büyütün ve herhangi bir tuşa basın. Senkronizasyon tekrar başlar. (Aktarım seyir esnasında başarısız olursa ve artık çalışmazsa, manuel bir senkronizasyon başlatmak için lütfen MODE 1 tuşuna 3 saniyeden daha uzun bir süre basın. "Sync. RESET" ekranda yanıp söner)
- $-$  Tasıma modu  $\rightarrow$  Bisiklet taşıyıcısında ya da arabada taşıma esnasında (tutucuda takılıysa) BC 12.12 STS, entegre bir hareket sensörü aracılığıyla taşıma moduna geçer. Ekranda "taşıma" belirir. Bu moddan çıkmak için kısa bir süre herhangi bir tuşa basmanız yeterlidir.

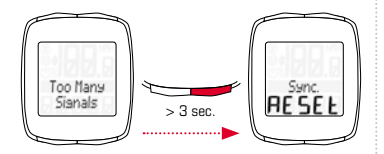

## 3. Ayarlar/silme

## 3.1 Ayarlar

Aşağıdaki ayarlar yapılabilir: Dil / ölçü birimi / tekerlek çevresi / saat / Fuel l/100 km / toplam mesafe / toplam süre / Tot Fuel (litre) /kontrast. Ayarlama, ilişikteki broşürde bulunan çizimlere göre her bir işlev için resimli olarak açıklanmaktadır.

#### 3.2 Tekerlek çevresini tespit etme

Hız ölçümünün hassasiyetine ulaşabilmek için tekerlek çevresi, tekerlek boyutu uyarınca ayarlanmalıdır. Bunun için şunları yapabilirsiniz:

- A Tekerlek çevresini "Wheel Size Chart" tablosunda belirtilen formül uyarınca hesaplayın.
- B Değeri "Wheel Size Chart" tablosundaki çizimler uyarınca tespit edin.
- C "Wheel Size Chart" tablosundan tekerlek boyutunuza uygun olan değeri devralın.

## 3.3 İşlevleri silmek

İşlevlerin nasıl silindiğini çizimlerden öğrenebilirsiniz. Lütfen Trip Section Counter (TS), kronometre ve geri sayımın güncel tur değerleri ile birlikte silinmemesine dikkat edin.

## 4. Önemli uyarılar/ hata gideme

#### 4.1 Teknik veriler 4.1.1 Pil uyarıları / pil değişimi

Pilin takılma veya çıkarılma şeklini ekteki resimlerde bulabilirsiniz.Bilgisayar başlığında bir pil değişiminden sonra sadece saat tekrar ayarlanmalıdır.

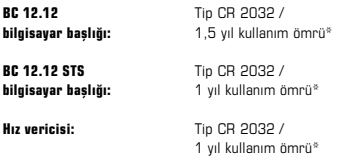

\* Günde bir saatlik kullanım durumunda

## 4.1.2 Hata giderme Hız yok:

- Bilgisayar tutucuya doğru şekilde oturdu mu?
- Manyetiğin sensöre olan mesafesini kontrol edin (maks. 5 mm) (STS'de maks. 12 mm).
- Manyetik doğru konumlandırıldı mı?

#### Yanlış hız:

- Tekerleğe 2 manyetik monte edildi mi?
- Tekerlek çevresi doğru ayarlandı mı?

#### Diğer sorun çözümlerine www.sigmasport.com adresindeki FAQs'ımızdan ulaşabilirsiniz.

# 4. Önemli uyarılar/ hata gideme

## 4.1.3 Min / Maks/ fabrika ayarları

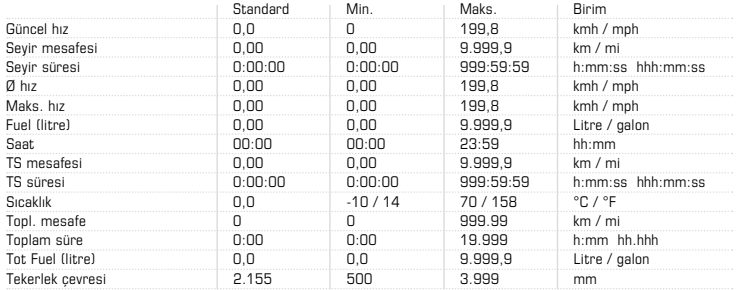

## 5. Garanti hükümleri

İlgili sözleşme ortaklarımıza karşı eksiklikler için yasal talimatlara göre sorumluluk üstleniyoruz. Garanti hizmeti durumunda lütfen bisiklet bilgisayarınızı aldığınız satıcıya başvurun. Bisiklet bilgisayarını satın alma belgesi ve tüm aksesuar parçaları ile birlikte aşağıdaki adrese de gönderebilirsiniz. Lütfen yeterli posta pulu yapıştırmaya dikkat edin.

Bir garanti talebi materyal ve işleme hatalarında mümkündür. Piller, aşınma parçaları ve ticari kullanım ya da kaza nedeniyle meydana gelen aşınma garanti kapsamında değildir. Garanti talebi sadece gerçek SIGMA ürünü yetkisiz olarak açılmadığında ve satın alma belgesi birlikte gönderildiğinde mümkündür.

İşbu yazıyla SIGMA-ELEKTRO GmbH, kablosuz bisiklet bilgisayarlarının 1999/5/AT yönergesinin temel gereksinimlerine ve diğer önemli talimatlarına uygun olduğunu beyan eder.

SIGMA-ELEKTRO GmbH Dr.-Julius-Leber-Strasse 15 D-67433 Neustadt an der Weinstrasse Tel.: +49 (0) 63 21- 91 20 -118 Faks: +49 (0) 63 21- 91 20 -34 E-posta: service@sigmasport.com

Garanti hizmetine izin verilen taleplerde bir değişim cihazı alacaksınız. Sadece güncel modele talep hakkı bulunmaktadır. Üretici teknik değişiklikler hakkını saklı tutar.

Piller ev çöpüne atılmamalıdır (Avrupa pil yasası)! Lütfen pilleri tasfiye amacıyla belirlenen bir teslim noktasına bırakın.

Elektronik cihazlar ev çöpüne atılmamalıdır. Lütfen cihazı belirtilen bir tasfiye yerine verin.

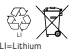

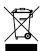

This device complies with part 15 of the FCC Rules. Operation is subject to the following two conditions:

- (1) This device may not cause harmful interference, and
- (2) this device must accept any interference received, including interference that may cause undesired operation.

NOTE: This equipment has been tested and found to comply with the limits for a Class B digital device, pursuant to part 15 of the FCC Rules. These limits are designed to provide reasonable protection against harmful interference in a residential installation. This equipment generates, uses and can radiate radio frequency energy and, if not installed and used in accordance with the instructions, may cause harmful interference to radio communications. However, there is no guarantee that interference will not occur in a particular installation. If this equipment does cause harmful interference to radio or television reception, which can be determined by turning the equipment off

and on, the user is encouraged to try to correct the interference by one or more of the following measures:

- Reorient or relocate the receiving antenna.
- Increase the separation between the equipment and receiver.
- Connect the equipment into an outlet on a circuit different from that to which the receiver is connected.
- Consult the dealer or an experienced radio/TV technician for help.

Changes or modifications not expressly approved by the party responsible for compliance could void the user's authority to operate the equipment.

You can find the CE Declaration under: www.sigmasport.com

This device complies with Industry Canada licenceexempt RSS standard(s). Operation is subject to the following two conditions:

- (1) this device may not cause interference, and
- (2) this device must accept any interference, including interference that may cause undesired operation of the device.

This Class digital apparatus complies with Canadian ICES-003.

1. CAUTION: RISK EXPLOSIVE IF BATTERY IS REPLACED BY AN INCORRECT TYPE.

### 2. CAUTION:

DISPOSE OF USED BATTERIES ACCORDING TO THE INSTRUCTION.

#### **BC 12.12 / BC 12.12** STS

#### SIGMA-ELEKTRO GmbH

Dr.-Julius-Leber-Straße 15 D-67433 Neustadt /Weinstraße

#### SIGMA SPORT USA

3487 Swenson Ave. St. Charles, IL 60174, U.S.A.

#### SIGMA SPORT ASIA

4F, No.192, Zhonggong 2<sup>nd</sup> Rd., Xitun Dist., Taichung City 407, Taiwan You can find the CE Declaration under: www.sigmasport.com

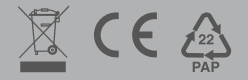

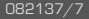